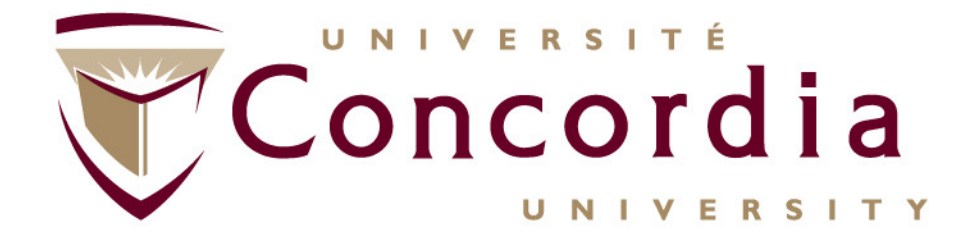

## **Chapitre 3: La toile**

### **Roch Glitho, PhD Associate Professor and Canada Research ChairMy URL - http://users.encs.concordia.ca/~glitho/**

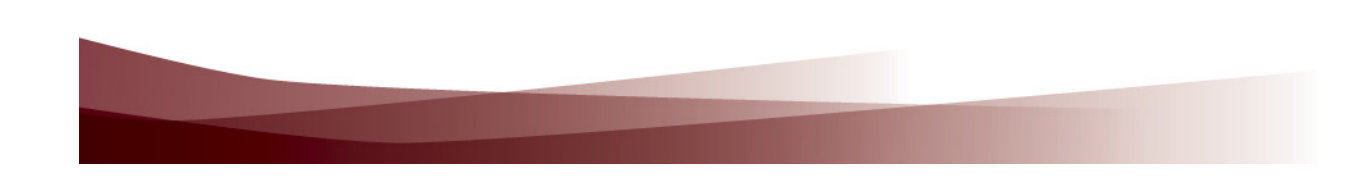

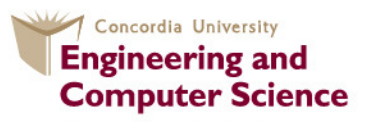

**Concordia Institute for Information Systems Engineering** 

#### **Couche Application**

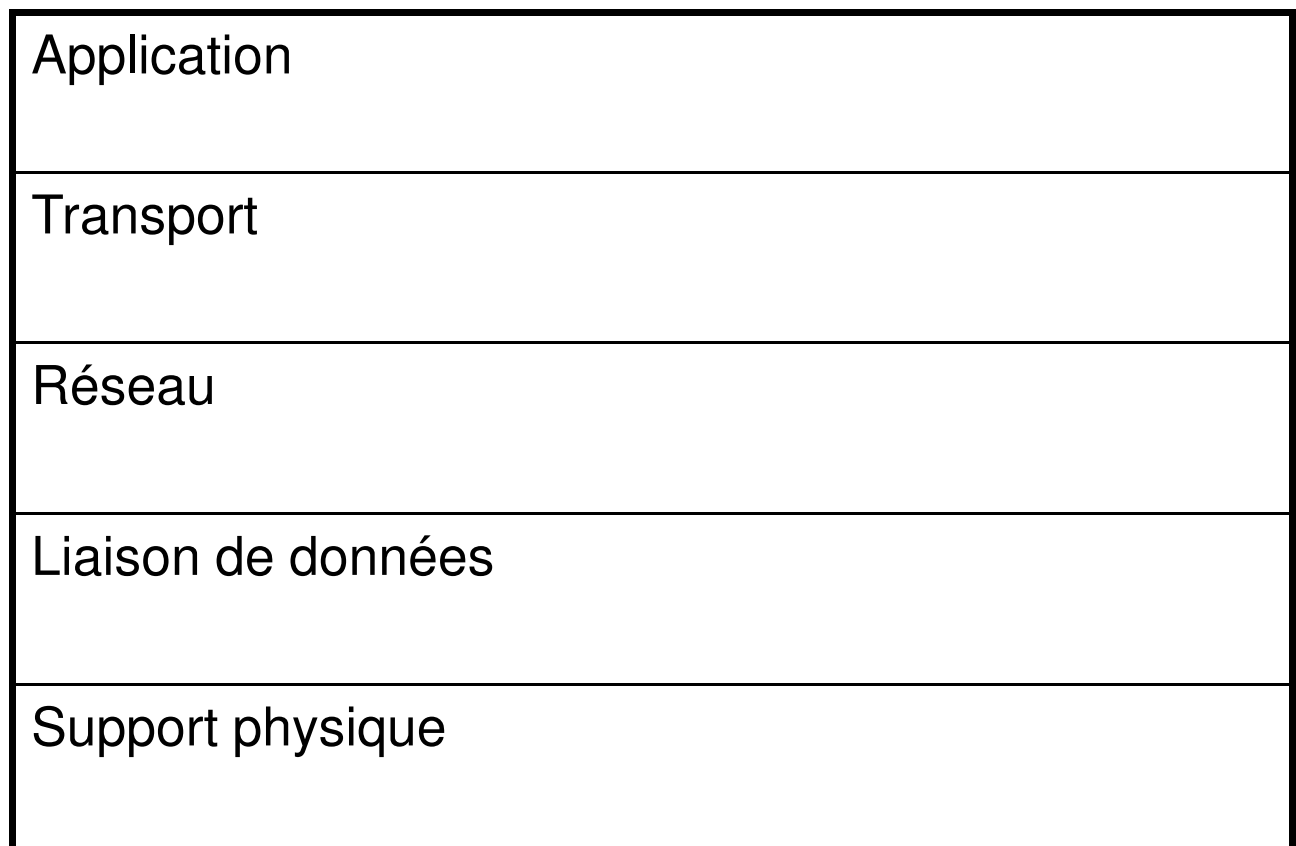

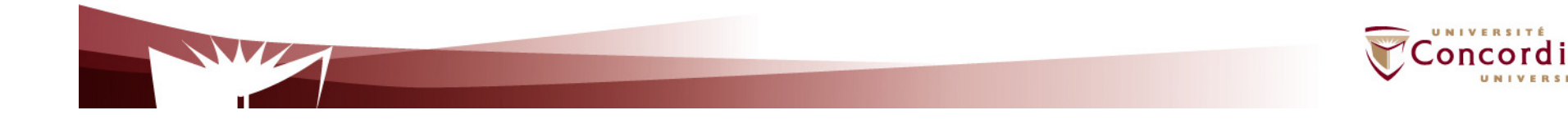

**Table des matières (La toile)** 

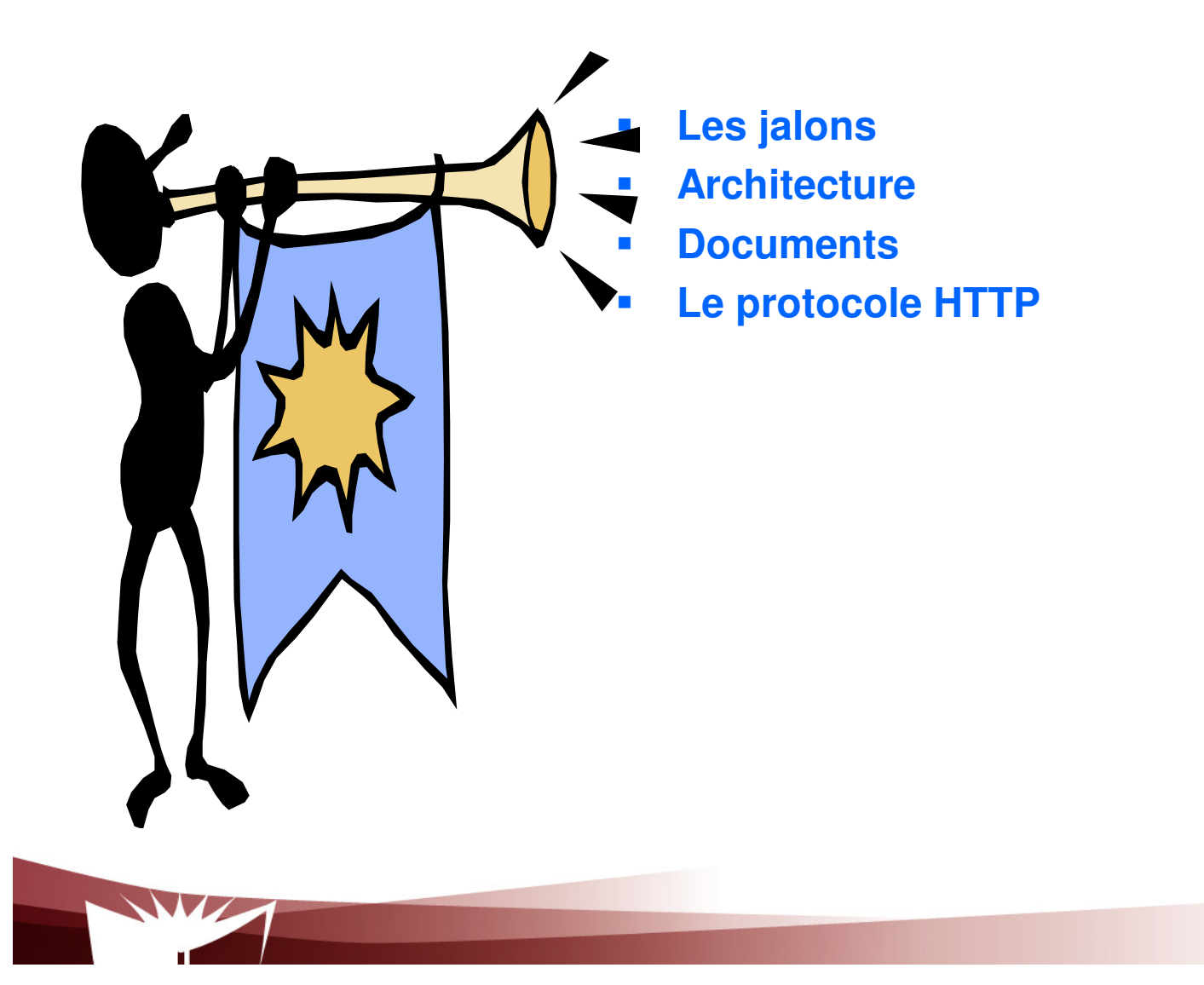

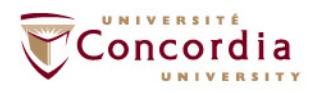

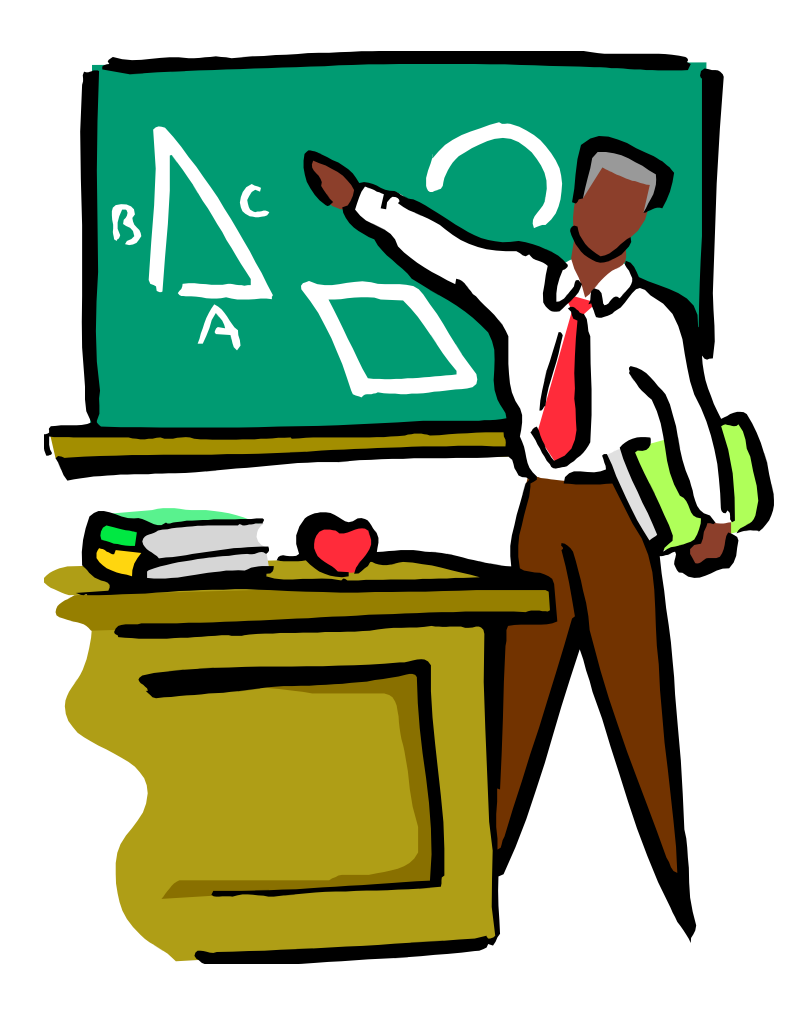

**Les jalons (Perspective historique)**

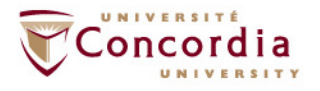

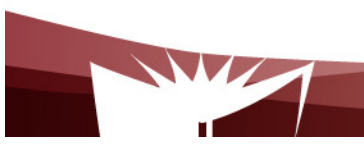

#### **Les jalons**

**La toile (World Wide Web – WWW)Cadre applicatif pour l'accès (via Internet) à des documents reliés entre eux**

**1989: Idée née au centre européen de recherche nucléaire (CERN) de Genève** 

**Besoin pour des scientifiques géographiquement dispersésde collaborer (rapports, plans, dessins) de manière dynamique**

**1991: Première démonstration en aux Etats Unis (ConférenceHypertext)**

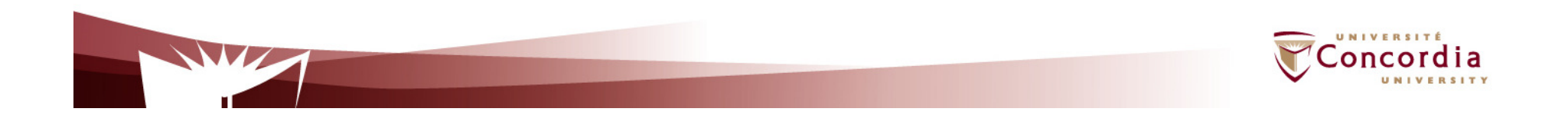

#### **Les jalons**

**La toile (World Wide Web – WWW)Cadre applicatif pour l'accès (via Internet) à des documents reliés entre eux**

**1993: Premier navigateur (i.e. Mosaic) disponible en 1993 (Université de Illinois)**

**1994: Naissance de world wide web consortium (W3C)- organisme de normalisation du cadre application (ex: entités, protocoles)**

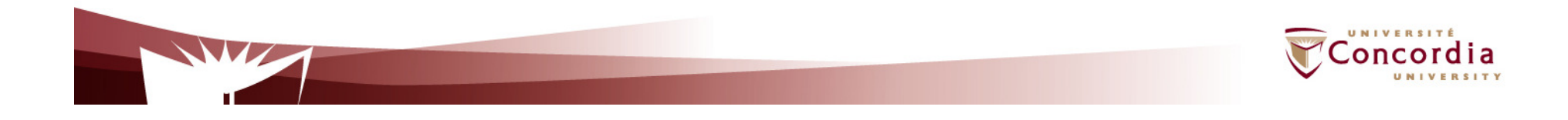

#### **Les jalons**

**La toile (World Wide Web – WWW)**

**Cadre applicatif pour l'accès (via Internet) à des documents reliés entre eux**

**1995: Naissance des premiers navigateurs qui sont des produits**

- П **Netscape – Utilise Mosaic comme base**
- $\mathcal{L}_{\mathcal{A}}$ **Microsoft Internet Explorer**

**1995 – 1998:** 

**Rivalité entre Netscape et Microsoft explore qui entraina la disparition de Netscape**

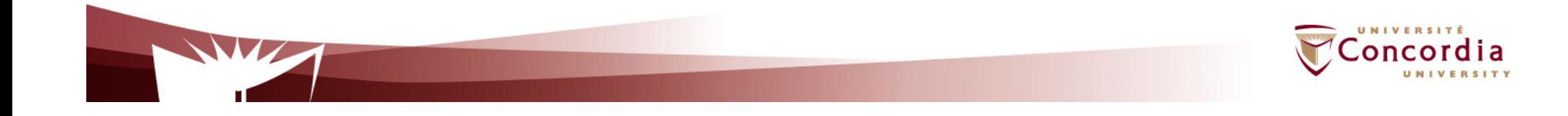

#### **Les jalons**

**La toile (World Wide Web – WWW)Cadre applicatif pour l'accès (via Internet) à des documents reliés entre eux**

**Depuis lors**

- **Microsoft detient la plus grosse part du marché**-
- **Naissance par la suite d autres navigateurs tels que Firefox**

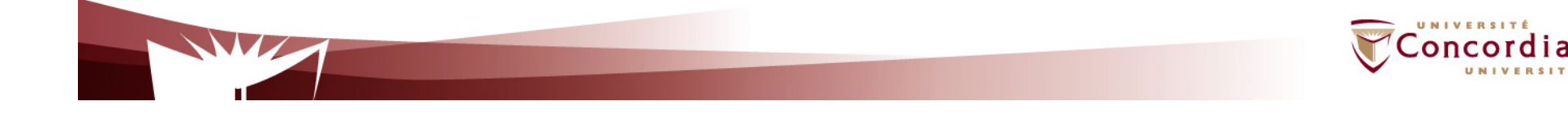

### **Telecommunication Services Engineering (TSE) LabArchitecture**

k.

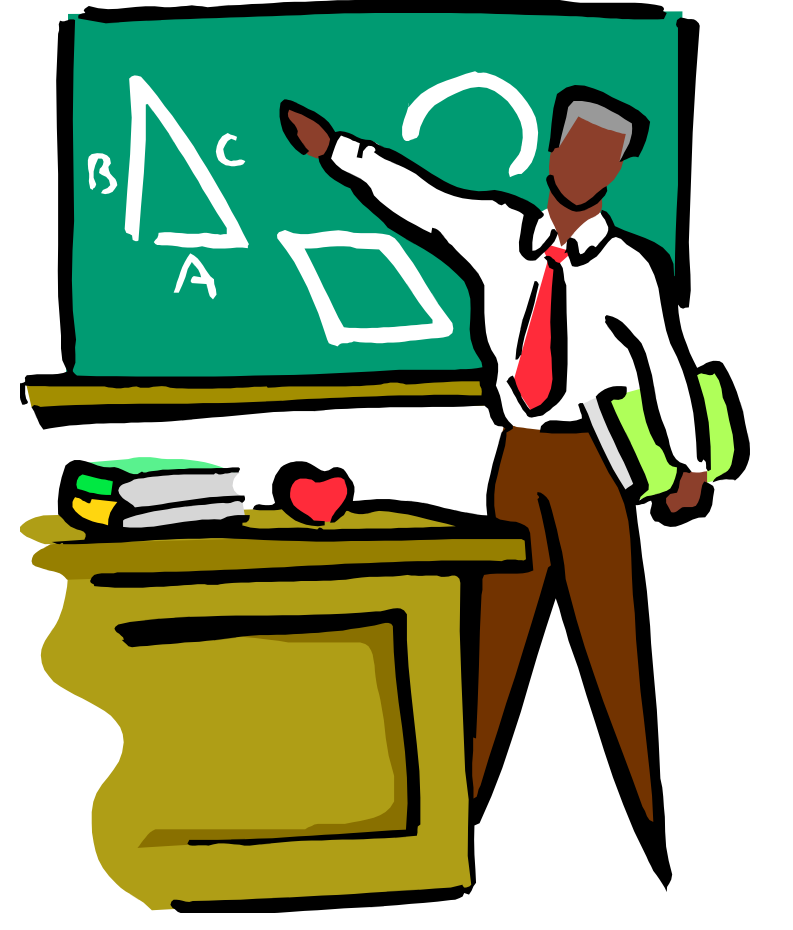

- **<sup>1</sup>- Survol**
- $\blacksquare$  **2. Navigateur**
	- **3. Serveur Web**

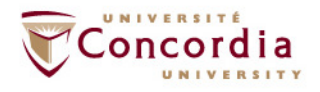

## **Survol**

Client / serveur

- $\mathcal{L}_{\mathcal{A}}$ Côté client: Navigateur
- Côté serveur: Pages a afficher
	- Universal Resource Locator (URL) utilisé commeidentificateur
		- Ex: http://www.abc.com/products.html

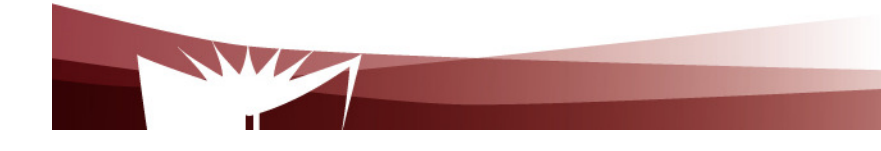

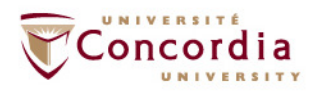

## **Survol**

Client / serveur

- $\mathcal{L}_{\mathcal{A}}$ Les étapes: côté client
- 1. Determination de l URL
- 2. Interrogation du serveur DNS pour avoir l adresse IP
- 3. Initiation d une connexion TCP sur le port 80
- 4. Envoie de la requête HTTP

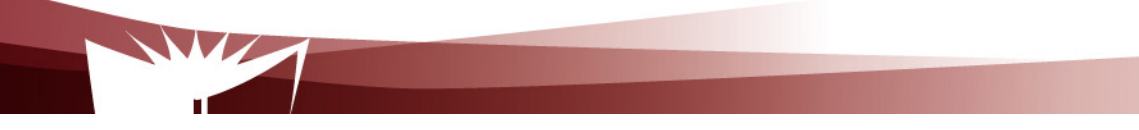

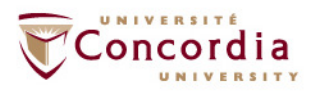

## **Survol**

Client / serveur

- Les étapes: côté serveur
	- 5. Réponse à la requête HTTP incluant document demandé
	- 6. Fin connexion
- Côté client
	- 7. Affichage du document

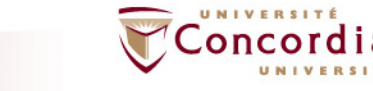

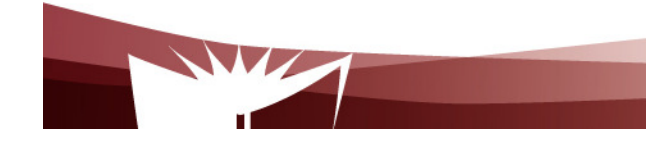

## **Survol**

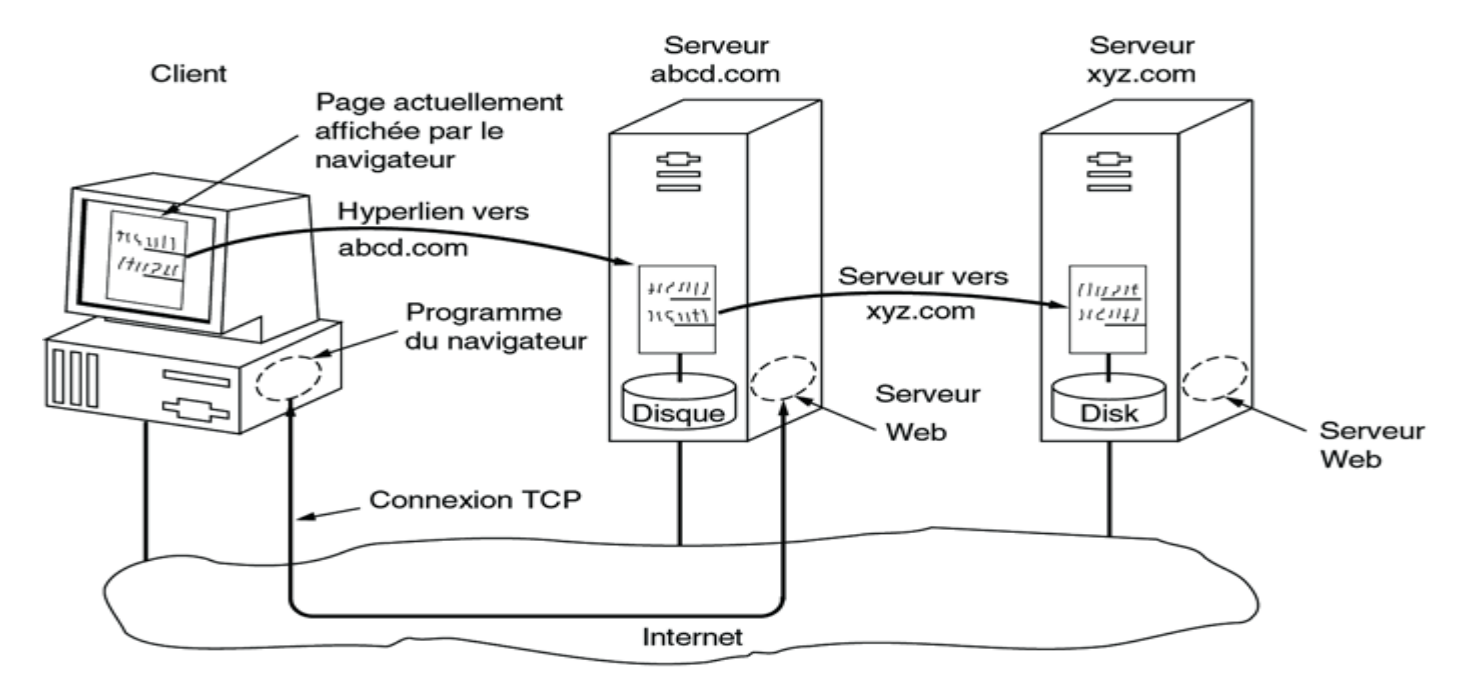

© Pearson Education France

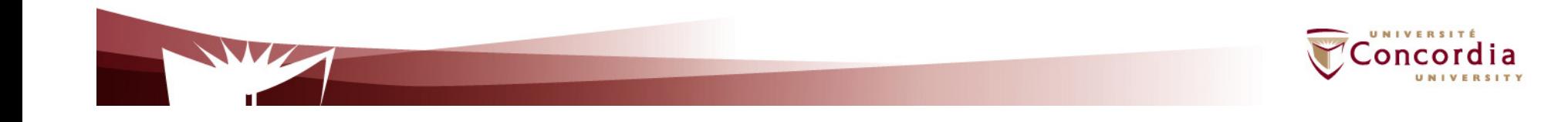

## **Le navigateur**

Comment étendre la fonctionalité de base

- $\mathbb{R}^n$  Plug-in
	- Code que le navigateur peut ajouter a son code de base et l exécuter dans le m^me processus
- - Application auxiliaire
	- Exécuté come processus distinct

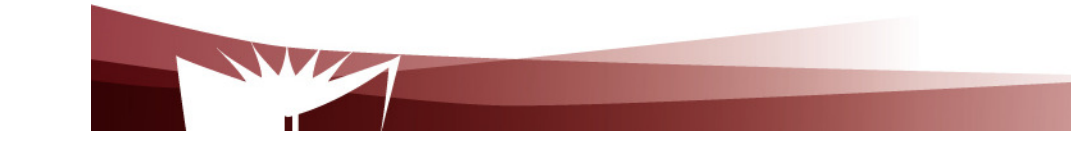

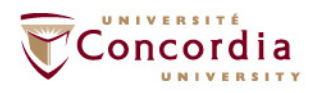

## **Le navigateur**

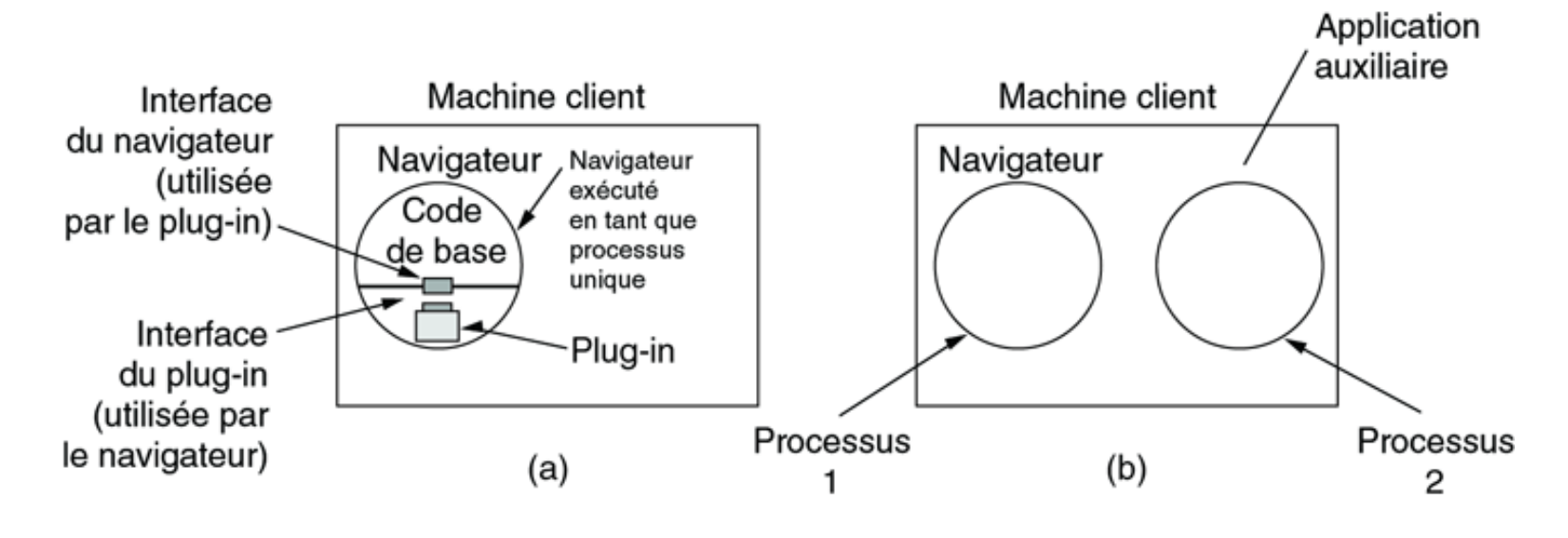

© Pearson Education France

(a) A browser plug-in. (b) A helper application.

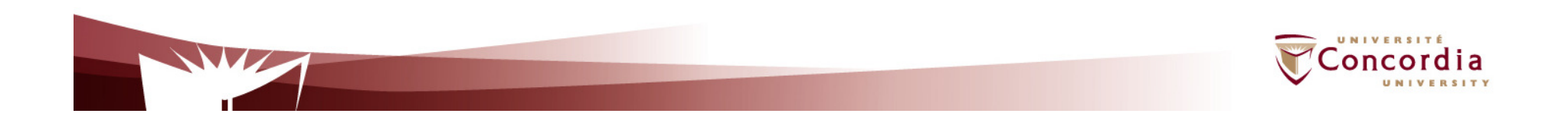

## **Le serveur Web**

Tâches détaillées: Authentification, contrôle d'accès

- 1. Résoudre nom page Web
- 2. Authentifier le client
- 3. Réaliser le contrôle d accès du client
- 4. Réaliser le contrôle d accès sur la page Web

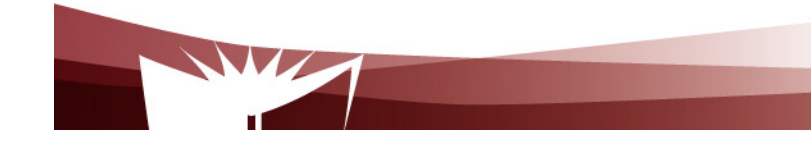

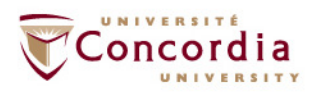

## **Le serveur Web**

Tâches détaillées: Recherche de la page demandée

- 1. Vérifier l anté mémoire (cache)
- 2. Rechercher la page demandée depuis un disque

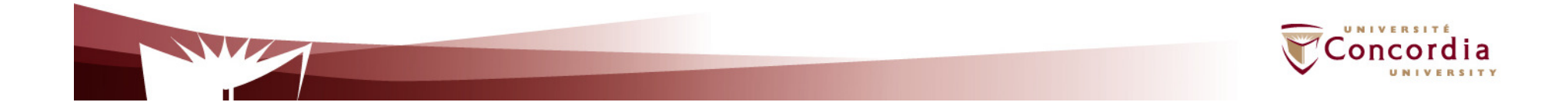

## **Le serveur Web**

 Tâches détaillées: Préparation réponse et envoie au client

- 1. Déterminer le type de MIME pour l inclure dans la réponse
- 2. Envoyer la réponse au client
- 3. Consigner une entrée dans le journal du serveur

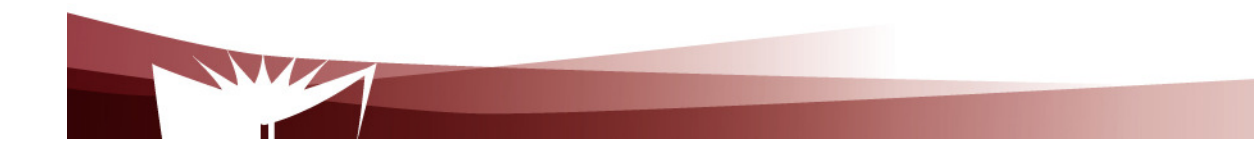

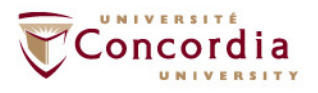

## **Le serveur Web**

Pour améliorer les performances

- 1. Anté mémoire
- 2. Multi threading
- 3. Ferme de serveurs

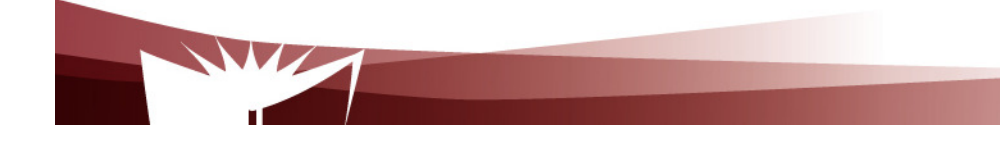

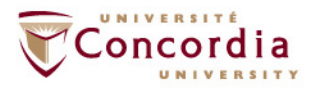

## **Le serveur Web**

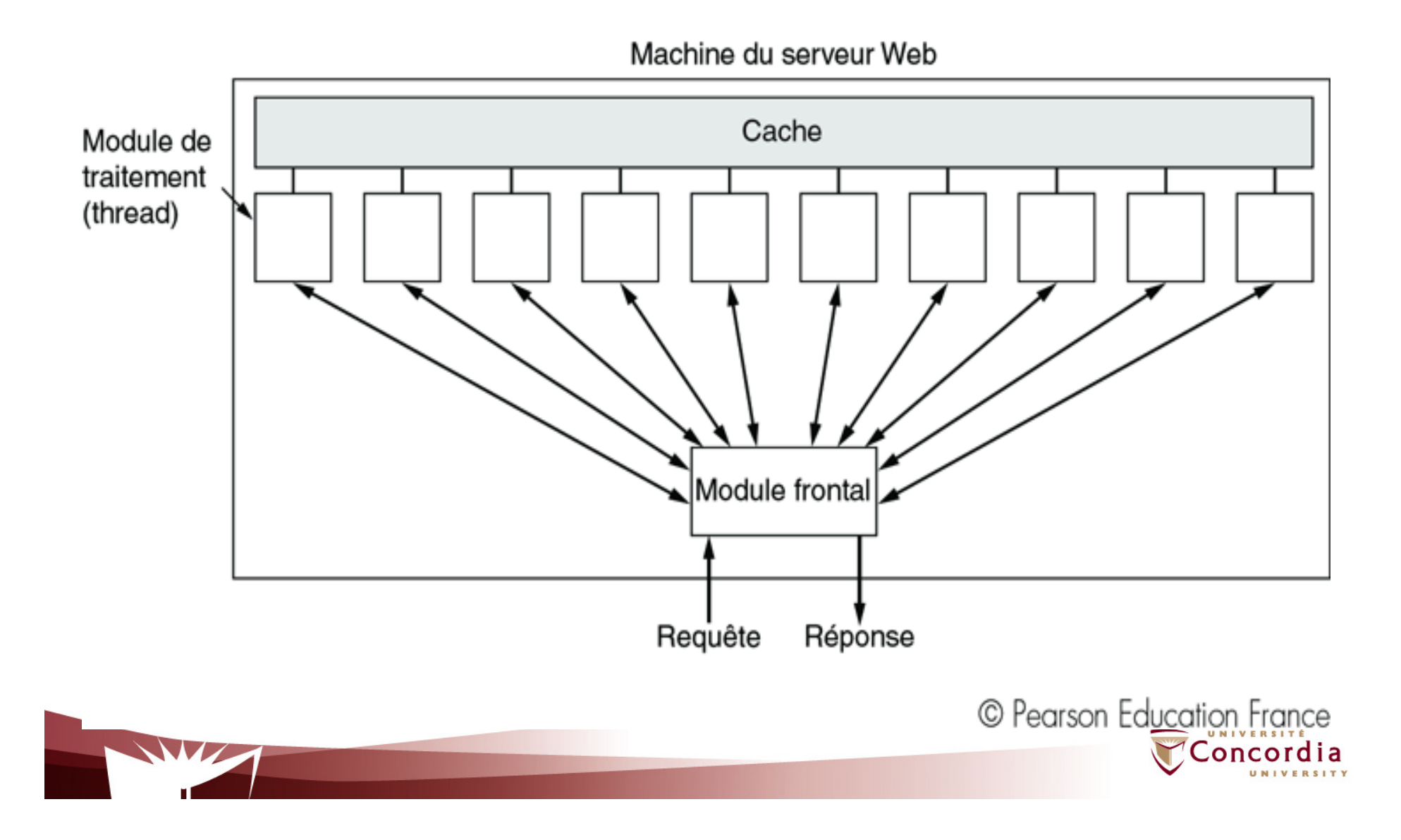

## **Le serveur Web**

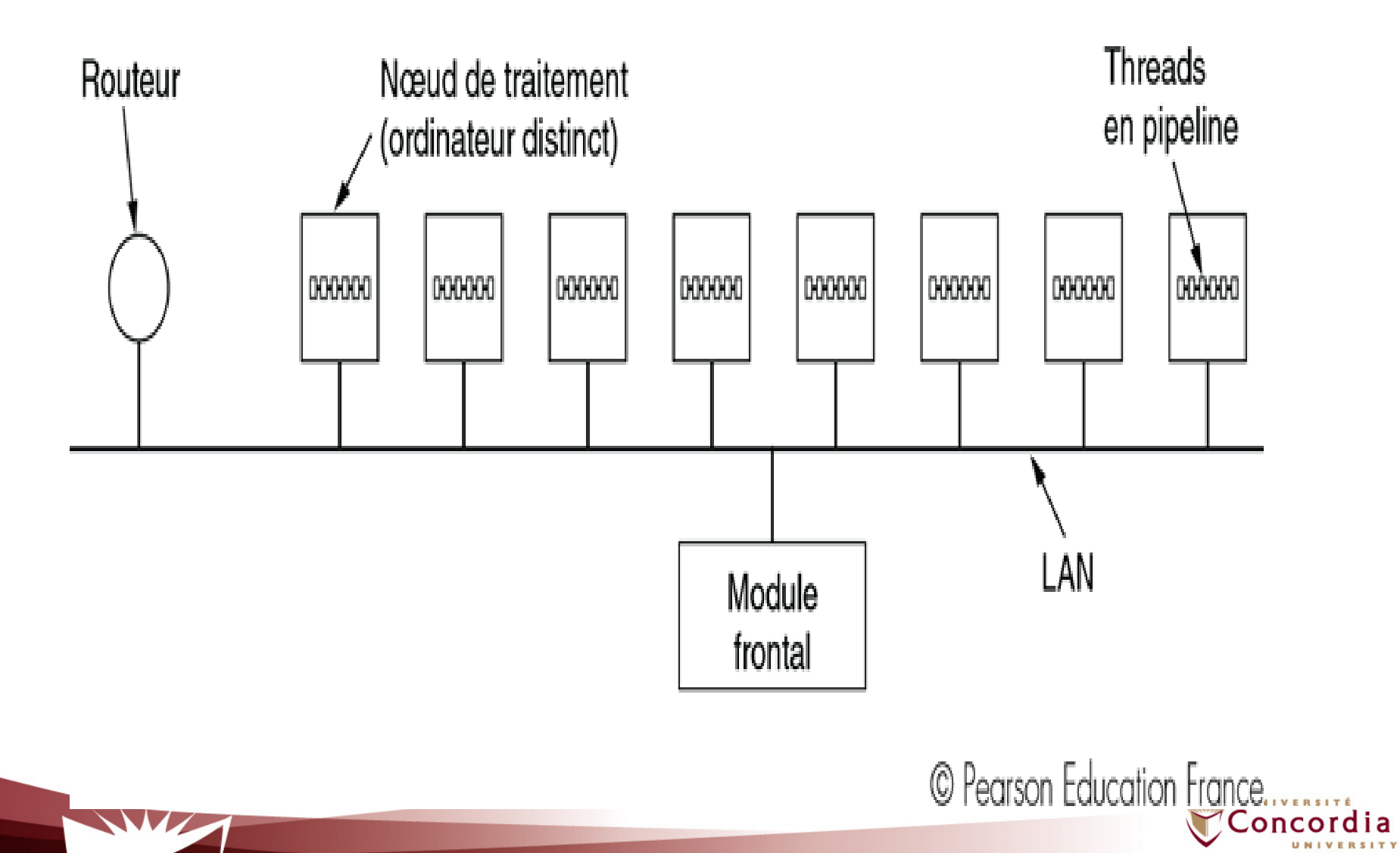

## **Le serveur Web**

Connexion TCP

Dexu possibilités

- 1. Traitement exclusif par module frontal
- 2. Triangulation avec implication du serveur lui-même

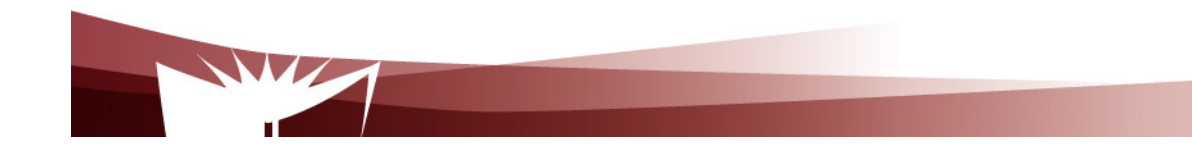

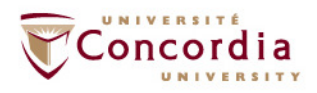

## **Le serveur Web**

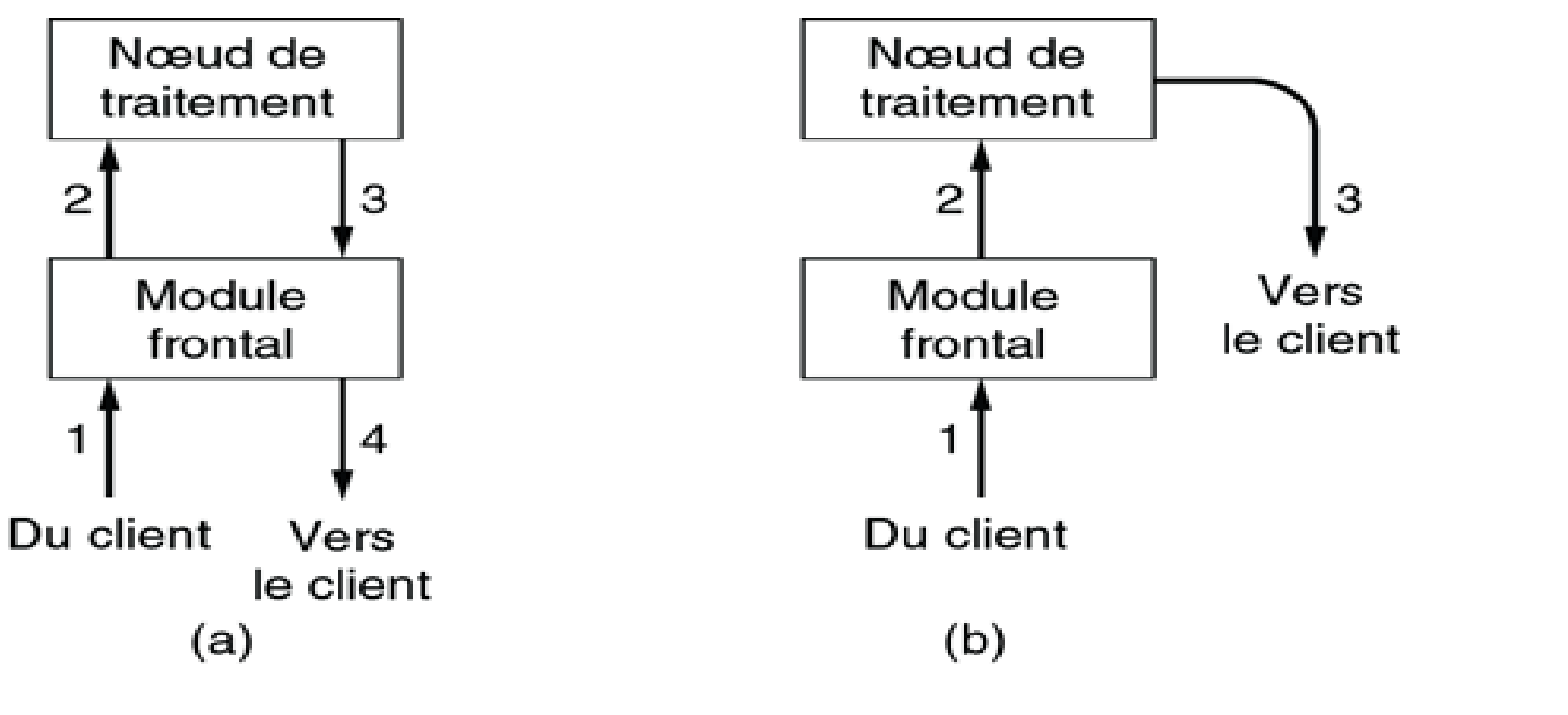

.

© Pearson Education France

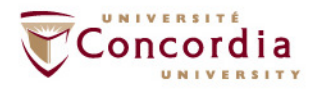

k.

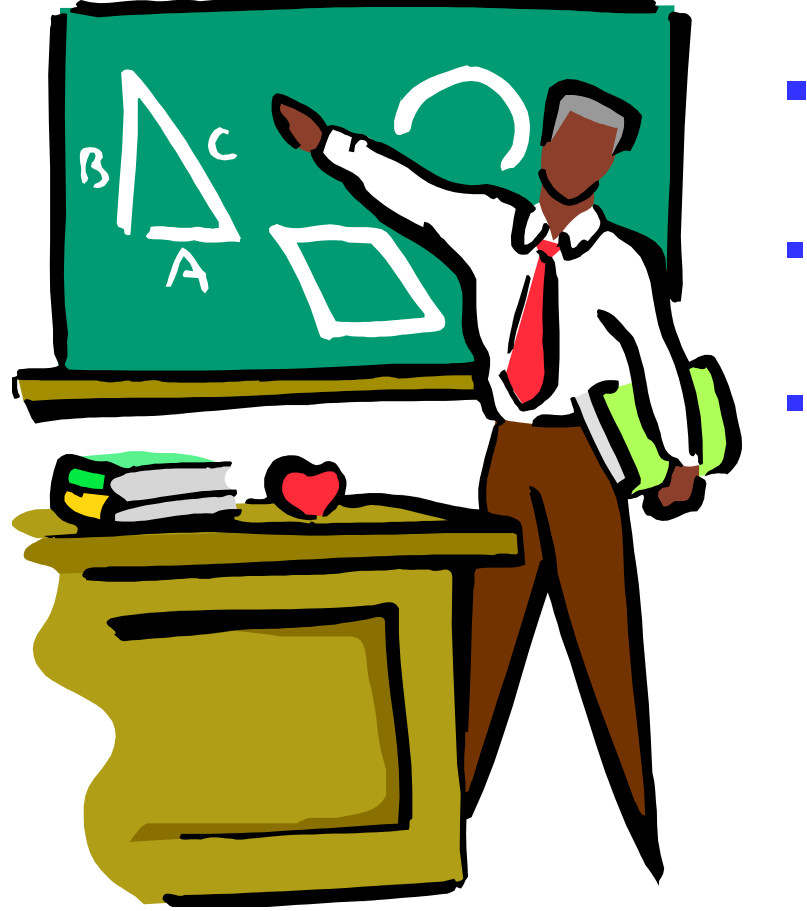

- **<sup>1</sup>- Identification**
	- **2. Document statique**
	- **3. Document dynamique**

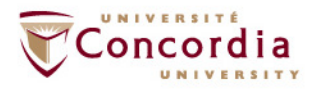

## **Identification**

Identificateur = URL (Universal Resource Locators)Questions essentielles

- 1. Quel est le nom de la page?
- 2. Ou est ce que la page se trouve?
- 3. Comment peut on acceder à la page?

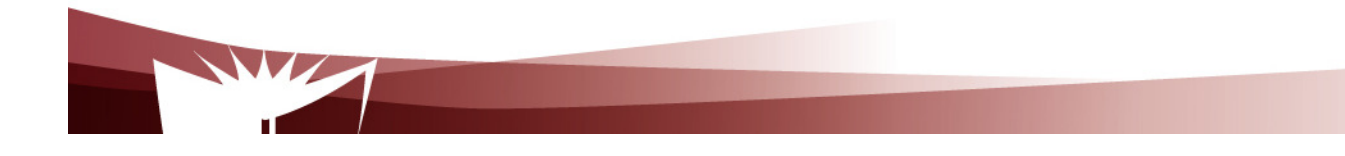

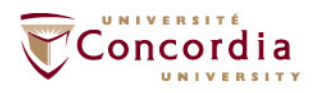

# **Identification**

URL

Réponses

- 1. Quel est le nom de la page?Nom local (nom de fichier)
- 2. Ou est ce que la page se trouve?Nom DNS de la machine où se trouve le fichier
- 3. Comment peut on acceder à la page?le protocole utilisé (ex: HTTP, FTP)

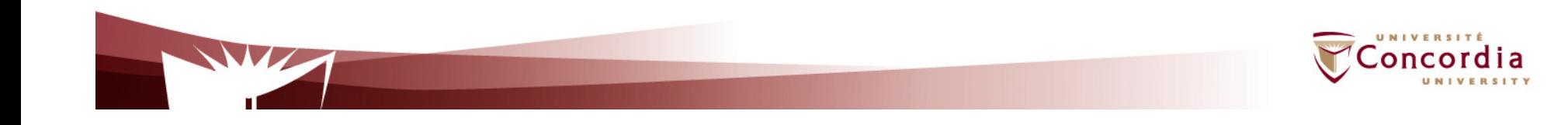

## **Identification**

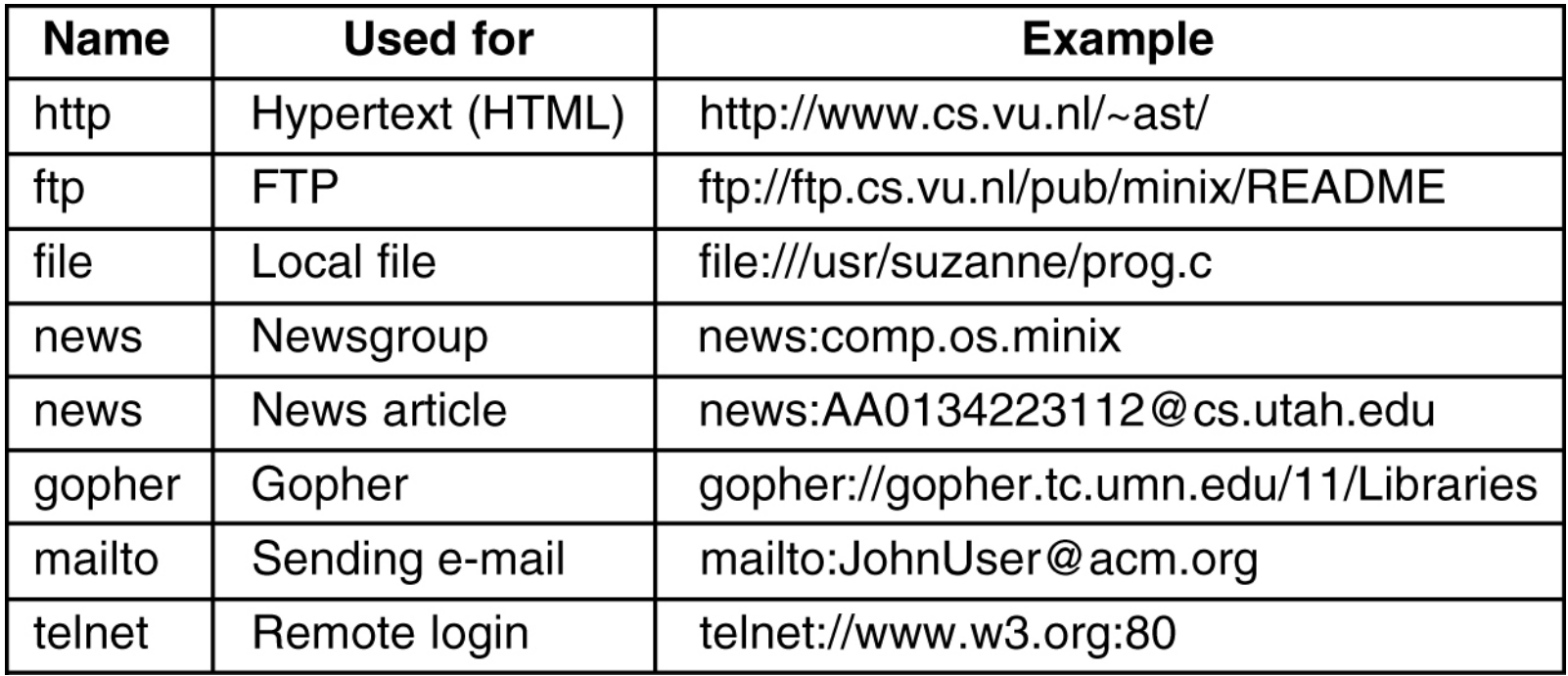

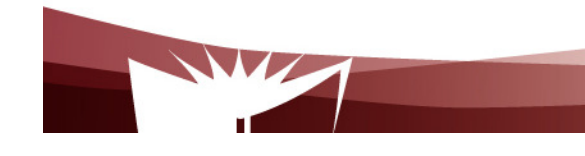

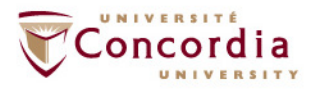

## **Documents statiques**

- **Texte**
- **Graphique**
- Pointeurs vers d autres pages

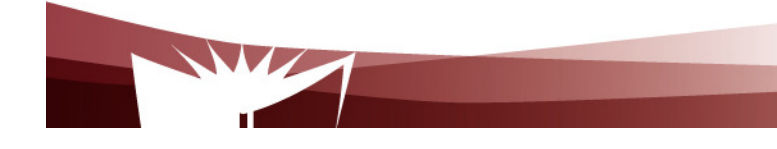

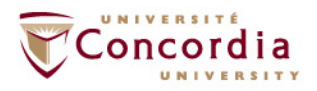

## **Documents statiques**

- Language de balisage (Balise = tag)
	- Inclu commande explicites concernant comment formatter le texte
	- **Exemple** 
		- <b> : Debut de mis en gras
		- </b>: Fin de mis en gras

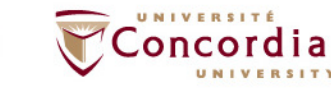

## **Documents statiques**

- Page HTML
	- **Balises** 
		- <html> et </html>
	- En-tete
		- **Balises** 
			- <head> et </head>
	- **Corps** 
		- **Balises** 
			- <body> et </body>

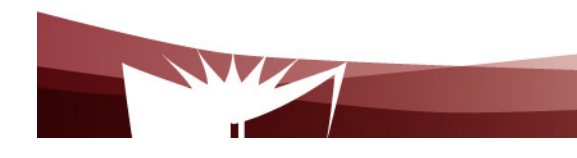

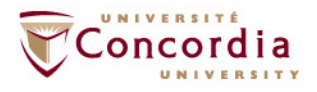

## **Documents statiques**

- Page HTML
	- Certaines balises peuvent avoir des attributs

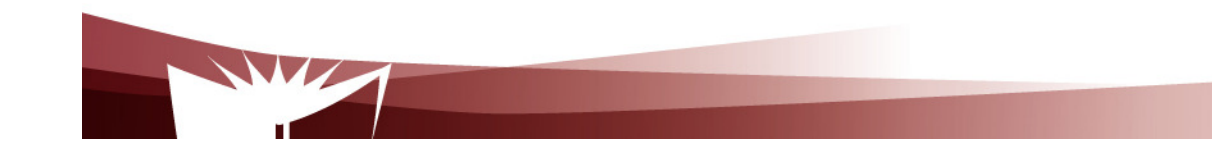

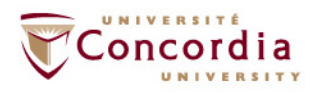

.

## **Documents statiques: Balises HTML**

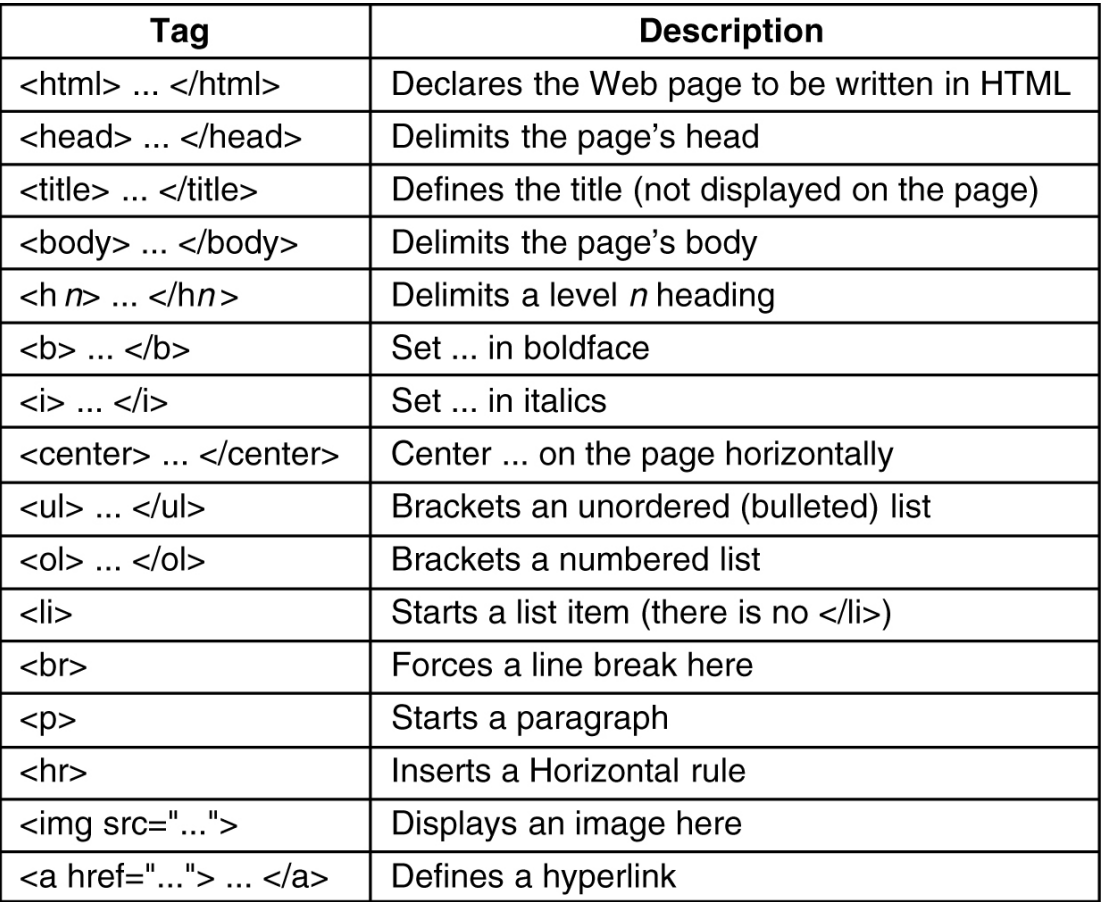

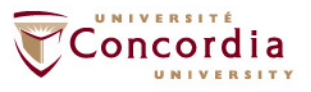

## **Documents statiques**

#### (a) HTML pour Web page. (b) page formatée

#### <html>

<head><title> AMALGAMATED WIDGET, INC. </title> </head> <body> <h1> Welcome to AWI's Home Page</h1>

<img src="http://www.widget.com/images/logo.gif" ALT="AWI Logo"> <br> We are so happy that you have chosen to visit <b> Amalgamated Widget's </b> home page. We hope <i> you </i> will find all the information you need here. <p>Below we have links to information about our many fine products. You can order electronically (by WWW), by telephone, or by fax. </p>  $\mathsf{thr}$ 

 $(a)$ 

<h2> Product information </h2>

#### $<sub>u</sub>$ </sub>

<li> <a href="http://widget.com/products/big"> Big widgets</a> <li> <a href="http://widget.com/products/little"> Little widgets </a>

 $<$ /ul>

<h2> Telephone numbers</h2>

 $<sub>u</sub>$ </sub>

<li> By telephone: 1-800-WIDGETS <li> By fax: 1-415-765-4321

 $<$ /ul>

 $<$ /body>  $<$ /html $>$ 

#### **Welcome to AWI's Home Page**

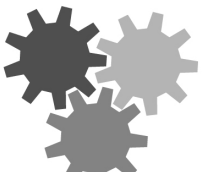

We are so happy that you have chosen to visit Amalgamated Widget's home page. We hope you will find all the information you need here.

Below we have links to information about our many fine products. You can order electronically (by WWW), by telephone, or by FAX.

(b)

#### **Product Information**

• Big widgets • Little widgets

Telephone numbers

- 1-800-WIDGETS
- 1-415-765-4321

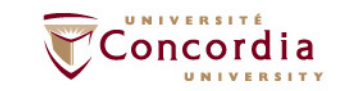

## **Telecommunication Services Engineering (TREE)** Documents<br> **Computer**<br> **Computer**<br> **Computer**<br> **Computer**<br> **Computer**<br> **Computer**<br> **Computer**<br> **Computer**<br> **Computer**<br> **Computer**<br> **Computer**<br> **Computer**<br> **Computer**<br> **Computer**<br> **Computer**<br> **Computer**<br> **Computer**<br> **Comput**

**Statiques**

## (a) Table. (b) Page WEb

<caption> Some Differences between HTML Versions </caption> <col align=left> <col align=center> <col align=center> <col align=center> <col align=center> <tr> <th>ltem <th>HTML 1.0 <th>HTML 2.0 <th>HTML 3.0 <th>HTML 4.0 </tr>  $<$ tr>  $<$ th> Hyperlinks  $<$ td> x  $<$ td> x  $<$ td> x  $<$ td> x  $<$ /tr>  $<$ tr>  $<$ th> Images  $<$ td> x  $<$ td> x  $<$ td> x  $<$ td> x  $<$ /tr>  $<$ tr>  $<$ th> Lists  $<$ td> x  $<$ td> x  $<$ td> x  $<$ td> x  $<$ /tr>  $\langle t \rangle$  <th> Active Maps and Images <td> &nbsp; <td> x <td> x <td>  $\times$  <td> x </tr>  $<$ tr>  $<$ th> Forms  $<$ td>  $<$ td> x  $<$ td> x  $<$ td> x  $<$ /tr>  $\langle t \rangle$   $\langle t \rangle$  Equations  $\langle t \rangle$  &  $\langle t \rangle$  &  $\langle t \rangle$  &  $\langle t \rangle$  &  $\langle t \rangle$  x  $\langle t \rangle$  x  $\langle t \rangle$  x  $\langle t \rangle$  $\langle t \rangle$   $\langle t \rangle$  Toolbars  $\langle t \rangle$  & Andsp;  $\langle t \rangle$  & Andsp;  $\langle t \rangle$  x  $\langle t \rangle$  x  $\langle t \rangle$  x  $\langle t \rangle$  $\langle t \rangle$   $\langle t \rangle$   $\langle t \rangle$  Tables  $\langle t \rangle$  & Anbsp;  $\langle t \rangle$  & Anbsp;  $\langle t \rangle$  x  $\langle t \rangle$  x  $\langle t \rangle$  x  $\langle t \rangle$  x <tr> <th> Accessibility features <td> &nbsp; <td> &nbsp; <td> &nbsp; <td> x </tr>  $\langle$ tr>  $\langle$ th> Object embedding  $\langle$ td>  $\langle$ td>  $\langle$ td>  $\langle$ td> x  $\langle$ tr> <tr> <th> Scripting <td> &nbsp; <td> &nbsp; <td> &nbsp; <td> x </tr>  $<$ /table>  $<$ /body>  $<$ /html $>$ 

 $(a)$ 

#### **Some Differences between HTML Versions**

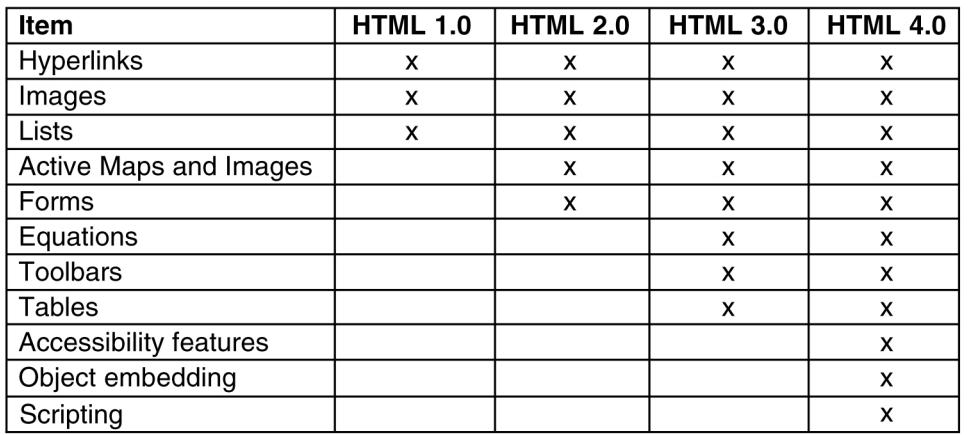

# **Documents Statiques**

### (a) Formulaire HTML

(b) Version formattée.

<html> <head> <title> AWI CUSTOMER ORDERING FORM </title> </head> <body> <h1> Widget Order Form </h1> <form ACTION="http://widget.com/cgi-bin/widgetorder" method=POST> <p> Name <input name="customer" size=46> </p> <p> Street Address <input name="address" size=40> </p> <p> City <input name="city" size=20> State <input name="state" size =4> Country <input name="country" size=10> </p> <p> Credit card # <input name="cardno" size=10> Expires <input name="expires" size=4> M/C <input name="cc" type=radio value="mastercard"> VISA <input name="cc" type=radio value="visacard"> </p> <p> Widget size Big <input name="product" type=radio value="expensive"> Little <input name="product" type=radio value="cheap"> Ship by express courier <input name="express" type=checkbox> </p> <p> <input type=submit value="submit order"> </p> Thank you for ordering an AWI widget, the best widget money can buy!  $<$ /form $>$  $<$ /body>  $<$ /html>

 $(a)$ 

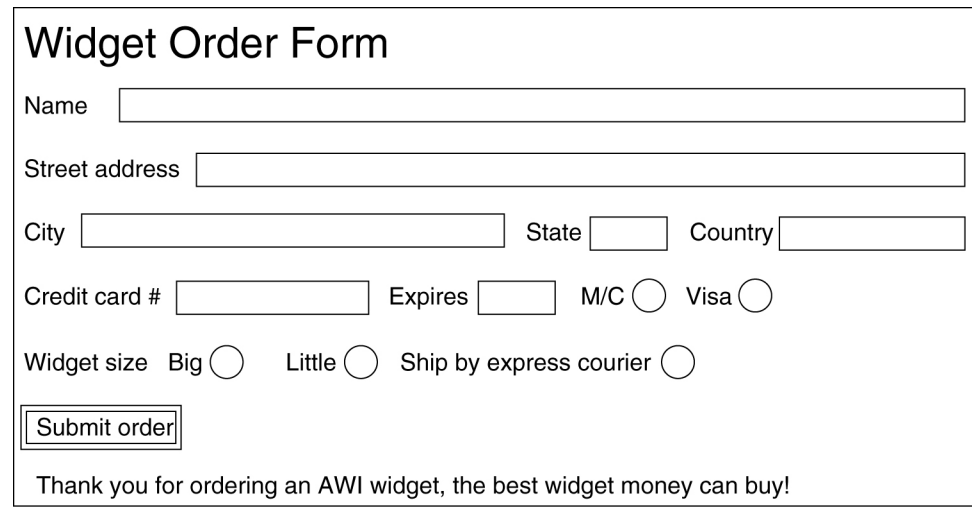

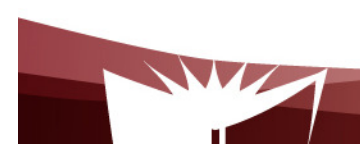

.

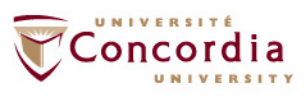

## **Documents statiques**

Réponse possible du navigateur avec formulaire rempli par utilisateur.

customer=John+Doe&address=100+Main+St.&city=White+Plains& state=NY&country=USA&cardno=1234567890&expires=6/98&cc=mastercard& product=cheap&express=on

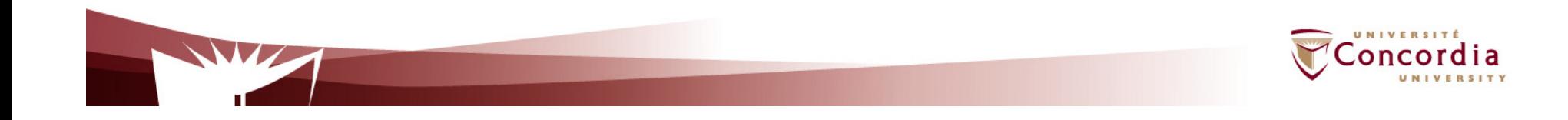
### **Documents statiques**

HTML (Hypertext Mark up Language)

- Les problèmes
	- Mélange contenu et instructions de formattage
	- Ne permet pas de structurer les documents
	- Alternative récente
		- XML

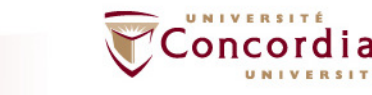

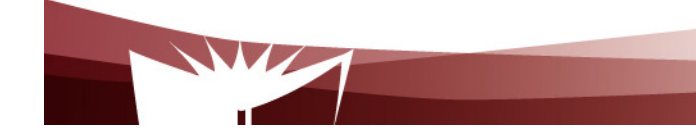

### **Documents statiques**

 **XML est un langage à balise pour les documents qui contiennent de l information structurée**

**XML utilise les balises comme HTML.** 

 $\sim 1$ **Mais les balises de XML sont extensible**

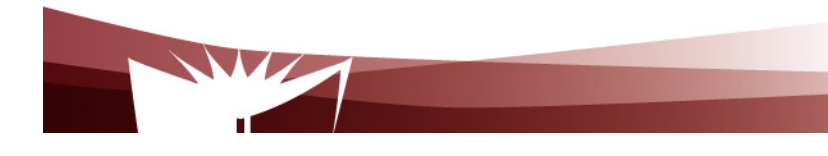

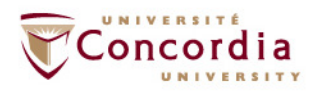

### **Documents statiquesXML documents**

Schema and DTD (Document Type Definition)

-Defini les balises qui sont autorisées

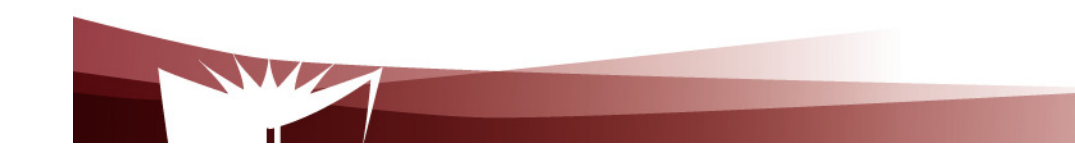

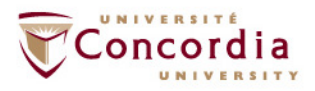

# **Documents statiquesXML documents Example**

<?xml version="1.0" encoding="ISO-8859-1"?> <book><title>Understanding Web Services</title>

<author>Eric Newcomer</author>

<price>39.99</price>

</book>

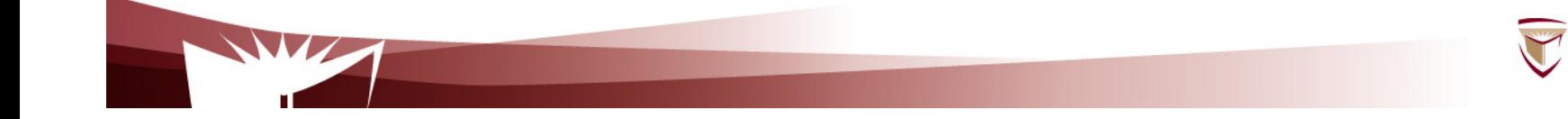

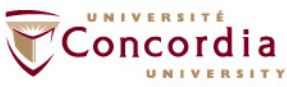

### **Documents statiquesProcesseur XML**

- -Lis er analyse les documents XML
- Donne accès au contenu

 $\mathcal{L}^{\text{max}}_{\text{max}}$ 

-Permet de les éditer et de les générer

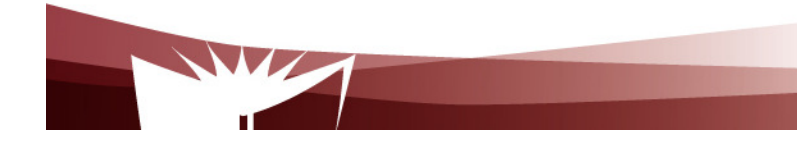

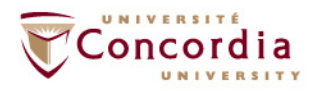

### **Documents statiquesProcesseur XML**

- - APIs les plus populaires
	- -Document Object Model (DOM) from W3C
	- Simple API for XML (SAX) From XML-DEV mailing list-

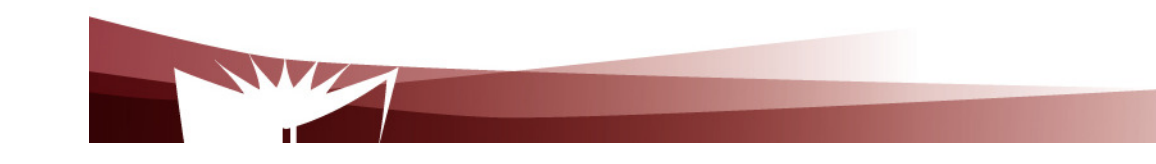

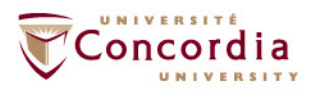

### **Documents dynamiques**

Problématique: Contenu dynamique

- $\mathcal{L}_{\text{max}}$ Base de données
- $\mathbb{R}^3$  Page qui a besoin d'être générée on the fly
	- k. Ex: Nombre de visiteurs sur site
- $\mathcal{L}_{\mathcal{A}}$ Utilisation de script (CGI) et aussi de servlets Java

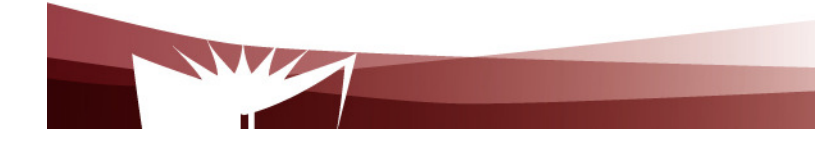

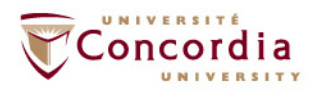

### **Documents dynamiques**

Les étapes

- 1. Remplissage du formulaire
- 2. Formulaire envoyée au serveur Web
- 3. Transfert au script CGI ou au java servlet
- 4. Le script ou le servlet génère le contenu demandé(ex: interroge la base de données)
- 5. Page retournée

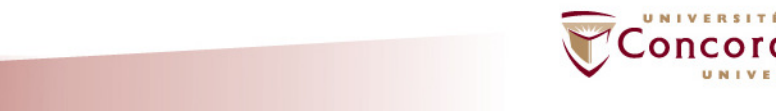

### **Documents dynamiques**

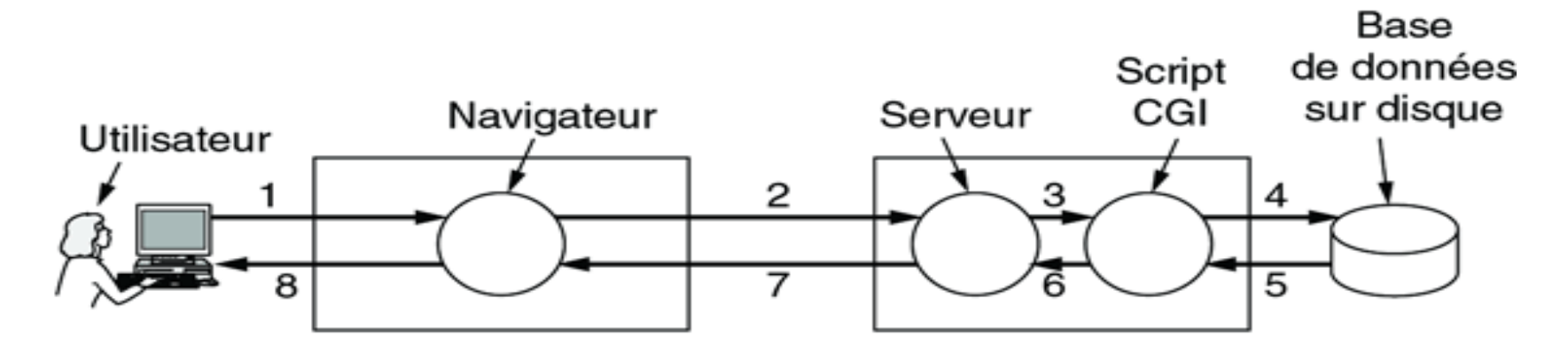

- 1. Remplissage du formulaire
- 2. Formulaire retourné
- 3. Transfert au script CGI
- 4. Le script interroge la BDD
- 5. Enregistrement trouvé
- 6. Le script construit la page
- 7. Page retournée
- 8. Page affichée

© Pearson Education France

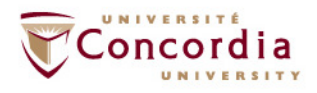

## **Documents dynamiques**

**Les problèmes de l approche script CGI**

- **1. Le script doit s exécuter sur le serveur Web (Peut poser des problèmes de montée en charge – scalability)**
- **2. Les bases de données doivent être re-ouvertes et refermées à chaque requête (Problèmes de performance)**

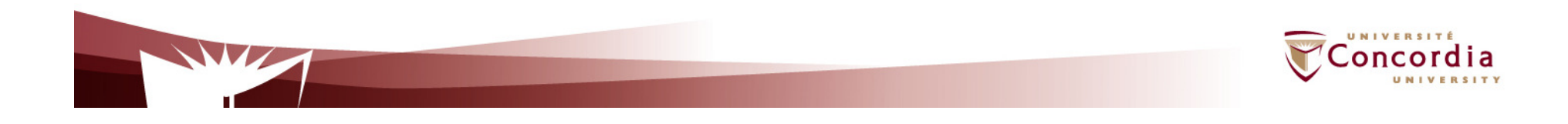

### **servlet API**

#### **Creation de contenu dynamique**

- $\overline{\mathbb{R}}$  Servlet
	- $\mathcal{L}_{\mathcal{A}}$ Composante Java
	- Generation de contenu on the fly exactement comme CGI  $\mathcal{L}_{\mathcal{A}}$ 
		- interface entre requêtes HTTP et base de données
			- **Formulaires**
			- Date, nombre de visiteurs  $\blacksquare$

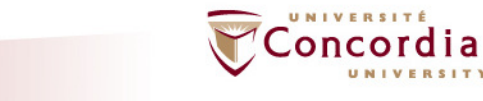

#### **servlet API**

**Conteneur servlets - Servlet container (aussi connu sous le nom de servlet engine)**

**Contains the servlets et les gère durant leur cycle de vie** 

- **Creation**
- $\blacksquare$  Initialisation
- **Destruction**
- Recoit et decode des requêtes HTTP
- **Encode et renvoie les réponses**

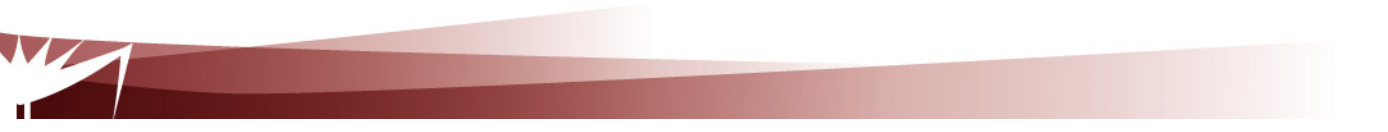

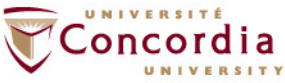

#### **Conteneur de servlets**

**Un exemple ou le conteneur et le serveur Web sont sur la même machine**

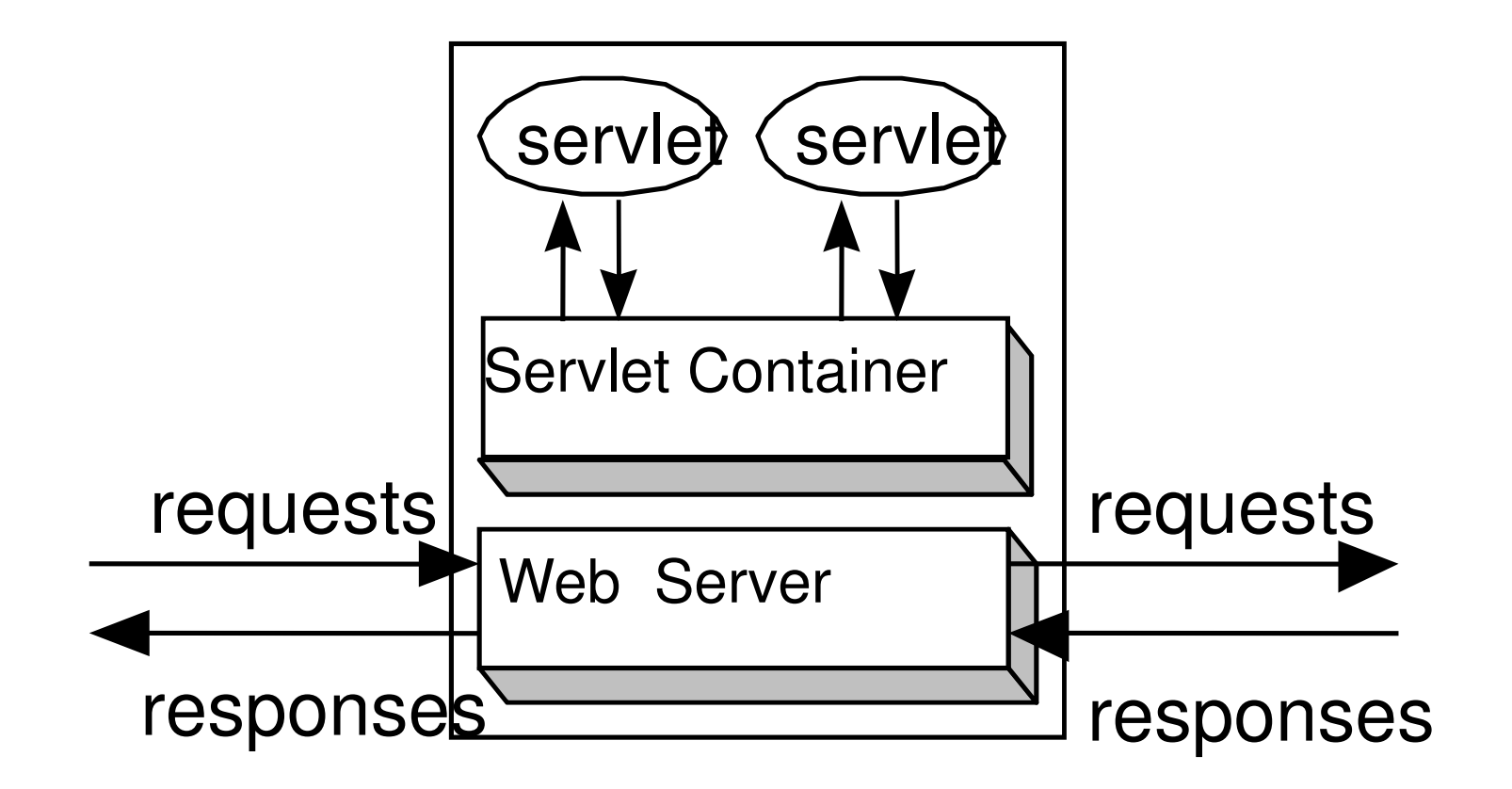

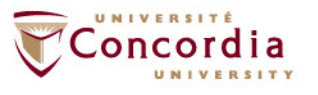

## **Documents dynamiques**

**Autres méthodes à part CGI et Servlets**

#### **1. PHP: Hypertext preprocessor**

- **- Script Incorporé dans le fichier HTML lui-même**
- **- Balise <?php ?>**

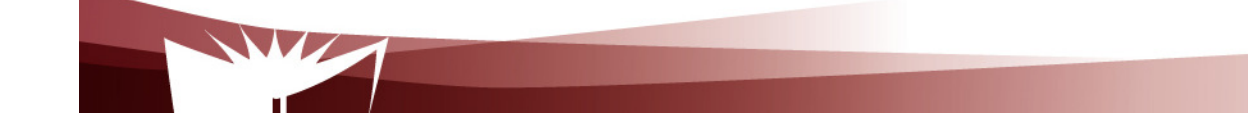

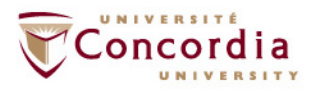

### **Documents dynamiques**

Un exer<html>

 $<$ body $>$ 

<h2> This is what I know about you </h2> <?php echo \$HTTP\_USER\_AGENT ?>

 $<$ /body>  $<$ /html $>$ 

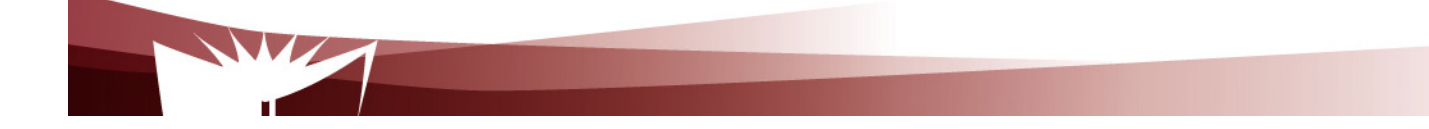

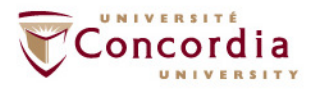

### **Documents dynamiques**

Reponse:

- -**Navigateur**
- $\mathcal{L}^{\text{max}}_{\text{max}}$ Système d exploitation

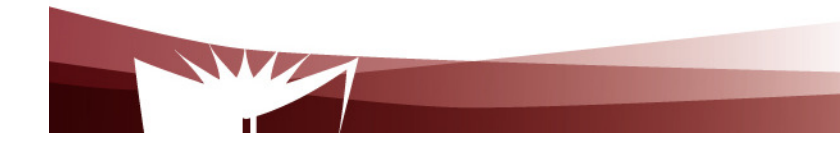

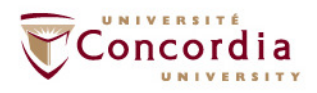

## Telec**omocumients**ices Enshml **Dynamiques**

 $<$ /html $>$ 

 $<$ p> Please enter your name:  $<$ input type="text" name="name">  $<$ /p> <p> Please enter your age: <input type="text" name="age"> </p> <input type="submit">  $<$ /form $>$ </body>

 $(a)$ 

 $<$ html $>$  $<$ body $>$ <h1> Reply: </h1> Hello <?php echo \$name; ?>. Prediction: next year you will be  $\langle$ ?php echo \$age + 1; ?>  $<$ /body>  $<$ /html $>$ 

 $(b)$ 

 $(c)$ 

 $|\text{thm}|$  $<$ body $>$  $\langle h1 \rangle$  Reply:  $\langle h1 \rangle$ Hello Barbara. Prediction: next year you will be 25  $<$ /body>  $<$ /html $>$ 

(a) A Web page containing a form. (b) A PHP script for handling the output of the form. (c) Output from the PHP script when the inputs are "Barbara" and 24 respectively.

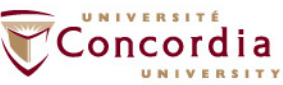

## **Documents dynamiques**

**Autres méthodes à part CGI et Servlets**

- **1. Java server page (JSP)**
	- **- Similaire a PHP mais écrit en Java**
- **2. Active Server Page**
	- **Version de Microsoft, mais écrit en Visual basic**

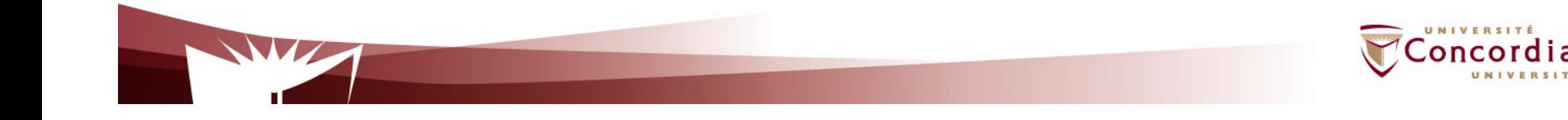

## **Documents dynamiques**

**Le contenu dynamique peut aussi être généré du coté client**

- **1. Java script**
- **2. Applets**

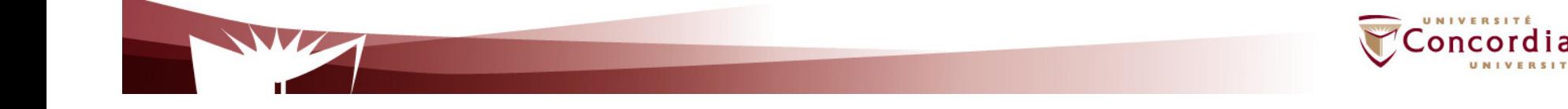

### **Documents dynamiques**

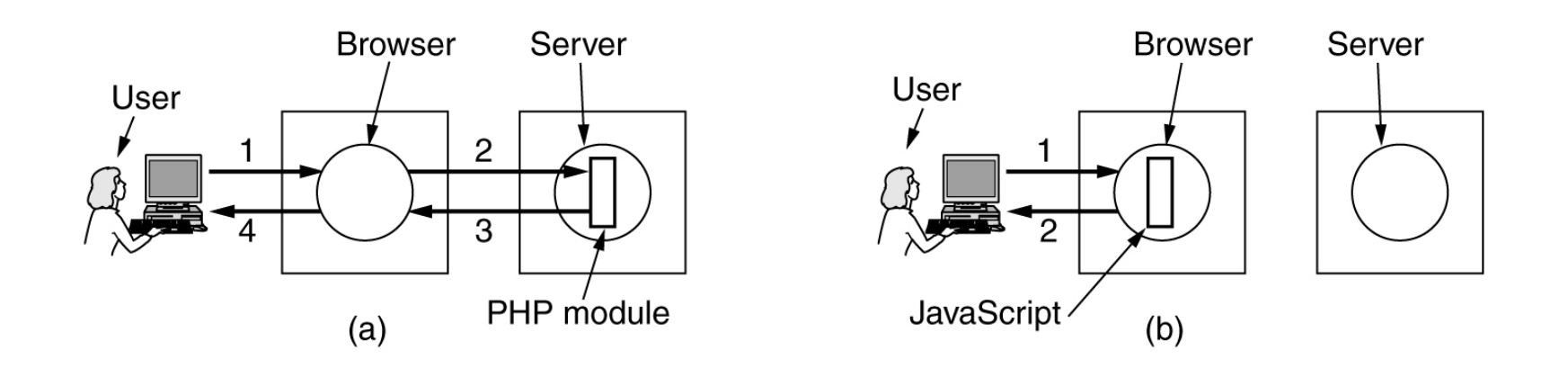

(a) Server-side scripting with PHP.

(b) Client-side scripting with JavaScript.

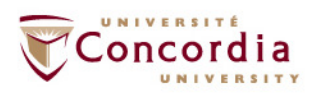

# Documente dunaminue

Use of JavaScript for processing a form.

<script language="javascript" type="text/javascript"> function response(test form) { var person = test form.name.value; var years = eval(test form.age.value) + 1; document.open(); document.writeln("<html> <body>"); document.writeln("Hello " + person + ".<br>"); document.writeln("Prediction: next year you will be " + years + "."); document.writeln("</body> </html>"); document.close();  $<$ /script $>$  $<$ /head $>$  $<$ body $>$  $<$ form $>$ Please enter your name: <input type="text" name="name">  $< p$ Please enter your age: <input type="text" name="age">  $< p >$ <input type="button" value="submit" onclick="response(this.form)">  $<$ form $>$  $<$ /body>  $\le$ /html>

### **Documents dynamiques**

```
<html><head>
       <script language="javascript" type="text/javascript">
      function response(test form) {
A J_i function factorial(n) {if (n == 0) return 1; else return n * factorial(n - 1);}<br>var r = eval(test_form.number.value); // r = typed in argument
         document.myform.mytext.value = "Here are the results.\n";<br>for (var i = 1; i <= r; i++) // print one line fro
                                                          // print one line from 1 to r
            document.myform.mytext.value += (i + " != " + factorial(i) + "n");ļ
      </script></head>
       <body><form name="myform">
      Please enter a number: <input type="text" name="number">
       <input type="button" value="compute table of factorials" onclick="response(this.form)">
       < p ><textarea name="mytext" rows=25 cols=50> </textarea>
       </form></body>
       </html>
```
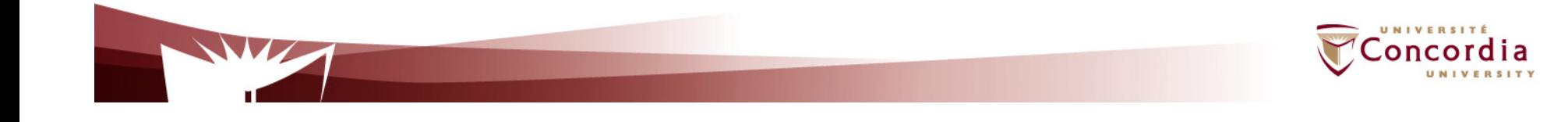

### **Documents dynamiques**

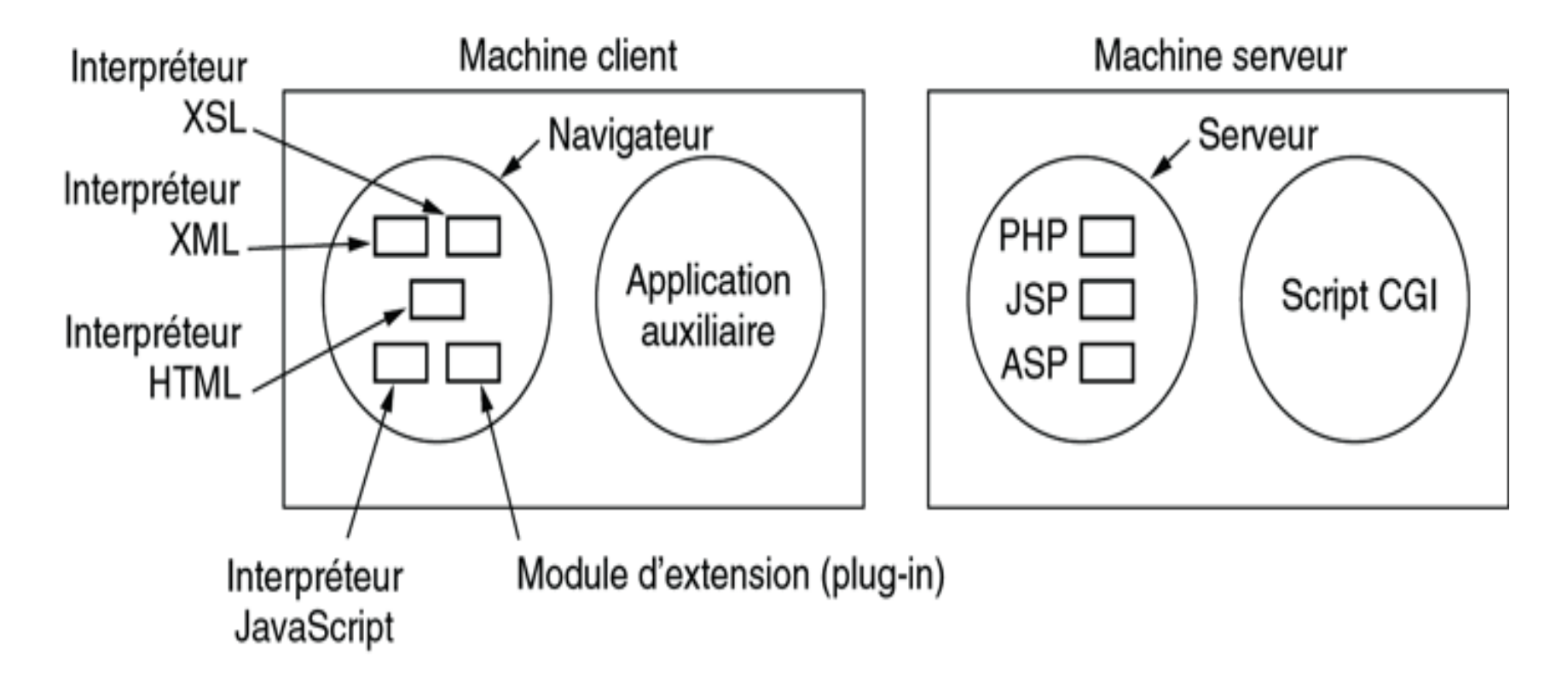

© Pearson Education France

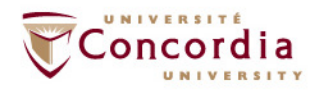

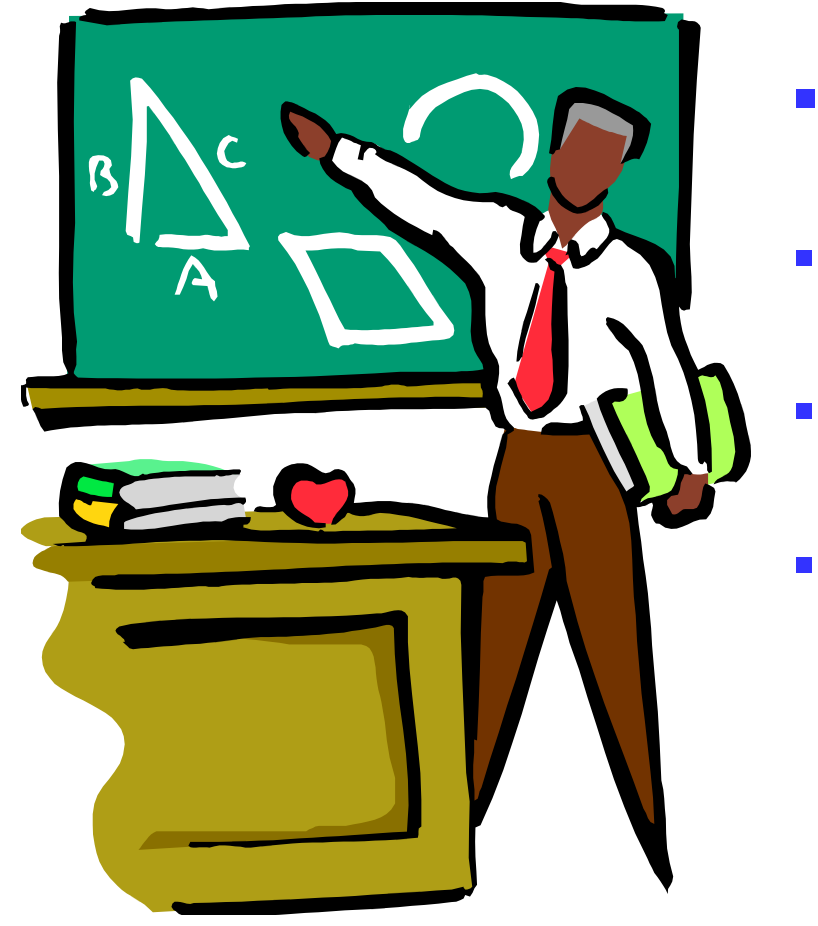

- **<sup>1</sup>- Introduction**
	- **2. Entités fonctionnelles**
	- **3. Messages**
	- **4. Méthodes**

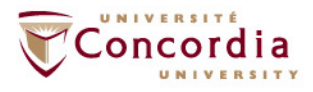

## **Introduction**

**HTTP (HyperText Transfer Protocol)**

- **Service Service Protocole du niveau applicatif pour des systèmes <sup>d</sup> information hypermédia distribués et collaboratifs**
	- $\mathcal{L}_{\mathcal{A}}$ **Date de 1990**
	- $\mathcal{L}_{\mathcal{A}}$  **Protocole requête / réponse avec les requête portant sur des ressources**
		- **•** Ressource: object ou service de réseau qui peut être П **identifé par un URI (Universal Resource Identifier)**
			- $\mathcal{L}_{\mathcal{A}}$ **Multiplicité de formats, taille …etc**

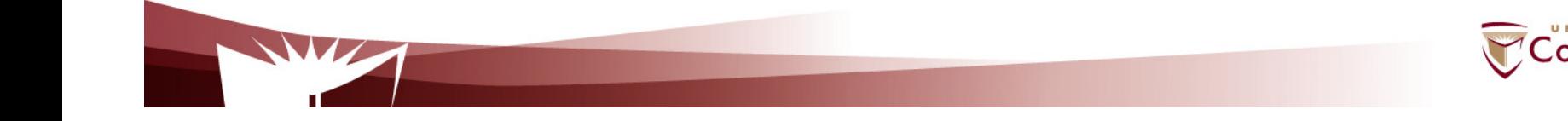

# **Entités fonctionnelles**

**Client**

 $\overline{\phantom{a}}$  **Programme qui établi une connexion dans le but d envoyer des requêtes**

### **Agent utilisateur**

- $\mathbb{R}^3$ **Client qui est à l origine de la requête (ex: navigateur)**
- $\mathcal{L}_{\mathcal{A}}$  **Note**
	- **Une requête peut transiter par plusieurs serveurs**П

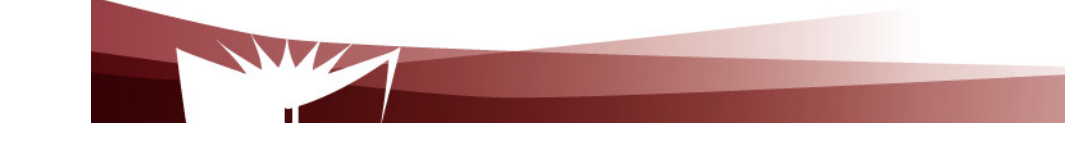

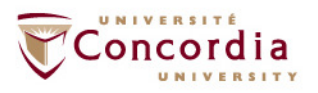

## **Entités fonctionnelles**

**Serveur**

- $\mathcal{L}_{\mathcal{A}}$  **Un programme qui accepte des connexions dans le but de servir des requêtes en envoyant des réponses**
- $\mathcal{L}_{\mathcal{A}}$ **Un même programme peut agir comme client et serveur**
- $\overline{\phantom{a}}$ **Le rôle dépend des connexions**

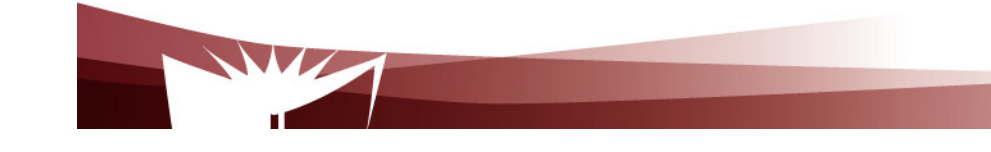

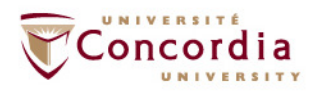

## **Entités fonctionnelles**

- $\mathcal{L}_{\mathcal{A}}$  **Serveur origine (Origin server)**
	- k. **Serveur ou réside la resource**
- $\mathcal{L}^{\mathcal{A}}$  **Serveur proxy**
	- **Programme intermédiaire qui agit comme client et**  k. **comme serveur**
	- $\| \cdot \|$ **Points de transit**
- $\mathbb{R}^n$  **Serveur passerelle (Gateway server)**
	- k. **Agi tout comme un serveur orgine, mais transmet la requête à un autre serveur**
		- **Transparence vis a vis du client**

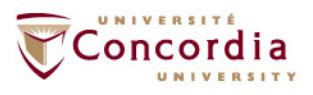

## **Messages**

HTTP-message = Request | Response

generic-message = start-line \*(message-header CRLF) CRLF [ message-body ]

start-line = Request-Line | Status-Line

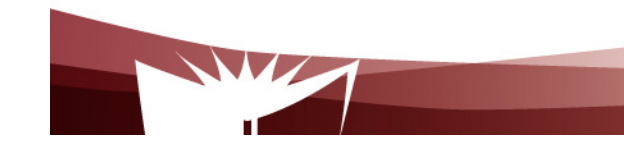

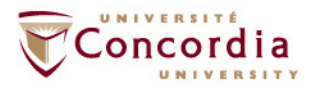

# **Les méthodes (requêtes)**

#### **HEAD**

- $\mathcal{L}_{\mathcal{A}}$  **Demande des informations sur la page, mais sans la page (ex: dernière modification)**
- **GET**
	- $\left\vert \cdot \right\vert$ **Demande la page**
- **PUT**
	- $\mathcal{L}_{\mathcal{A}}$ **Inverse de GET**
- **POST**
	- $\left\vert \cdot \right\vert$  **Ajoute de l information a la page (groupe de discussions)**

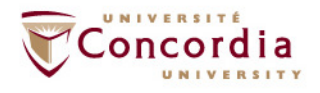

# **Les méthodes (requêtes)**

### **DELETE**

- **Supprime la page** $\mathcal{L}_{\mathcal{A}}$
- **GET**
	- $\mathbb{R}^3$ **Demande la page**
- **TRACE**
	- **Debogage** $\mathcal{L}_{\mathcal{A}}$

### **OPTIONS**

 **Permet de demander les options que le seveur supporte** $\mathcal{L}_{\text{eff}}$ 

### **CONNECT**

 **Pas utilisé pour l instant** $\mathbb{R}^3$ 

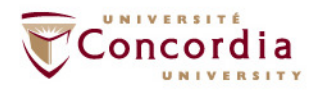

### **Les méthodes (Requêtes)**

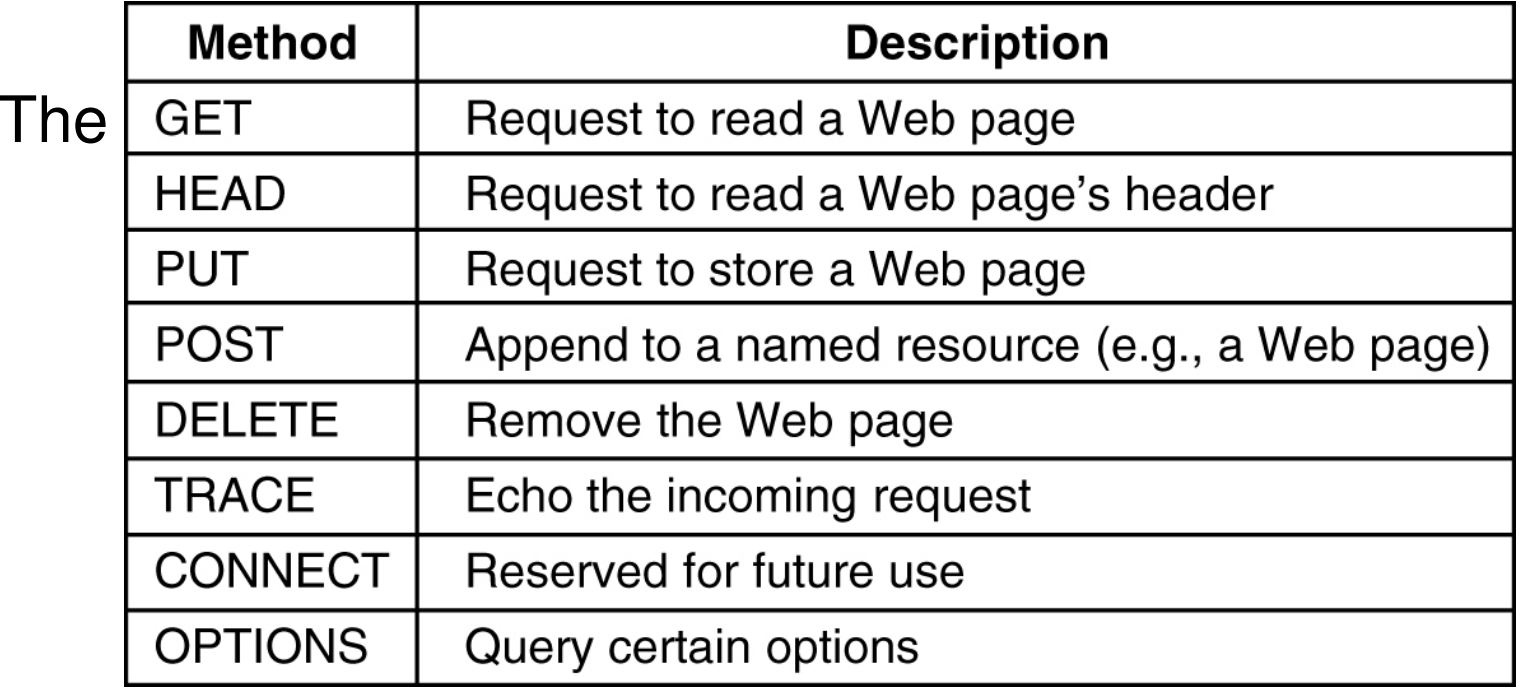

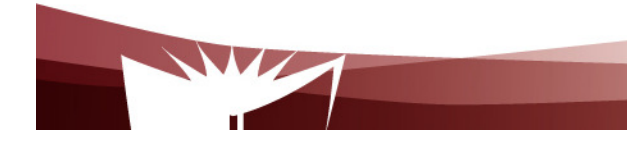

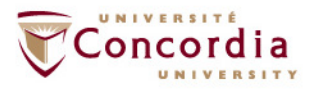

## **Les méthodes (réponses)**

#### The status code response groups.

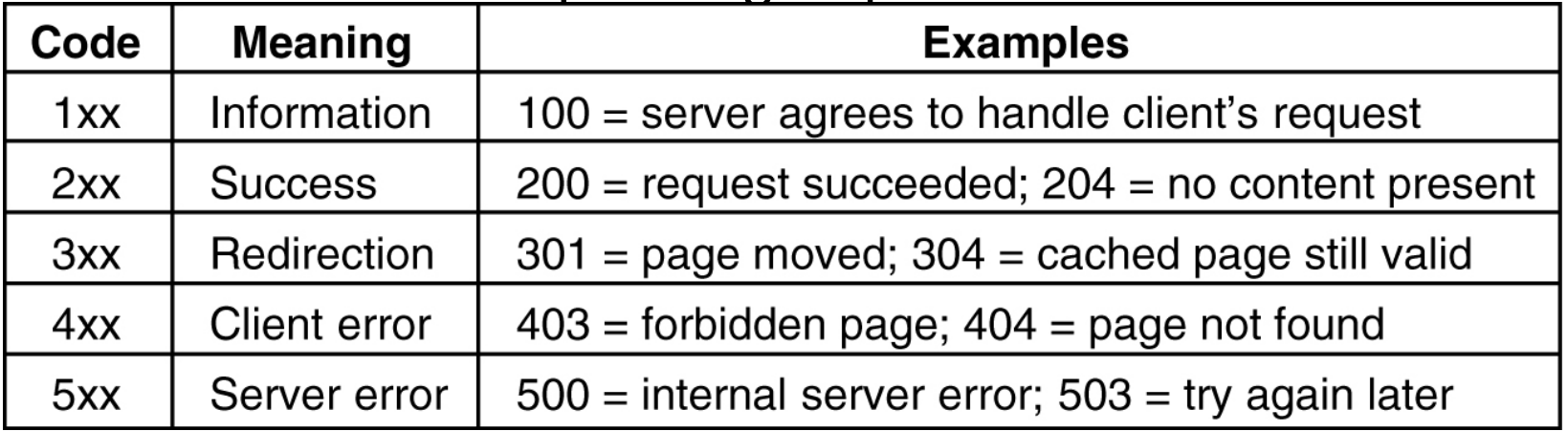

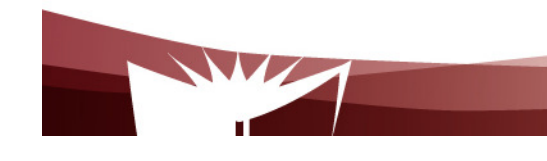

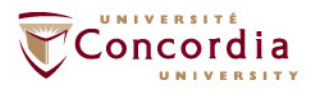

### **Les en-têtes**

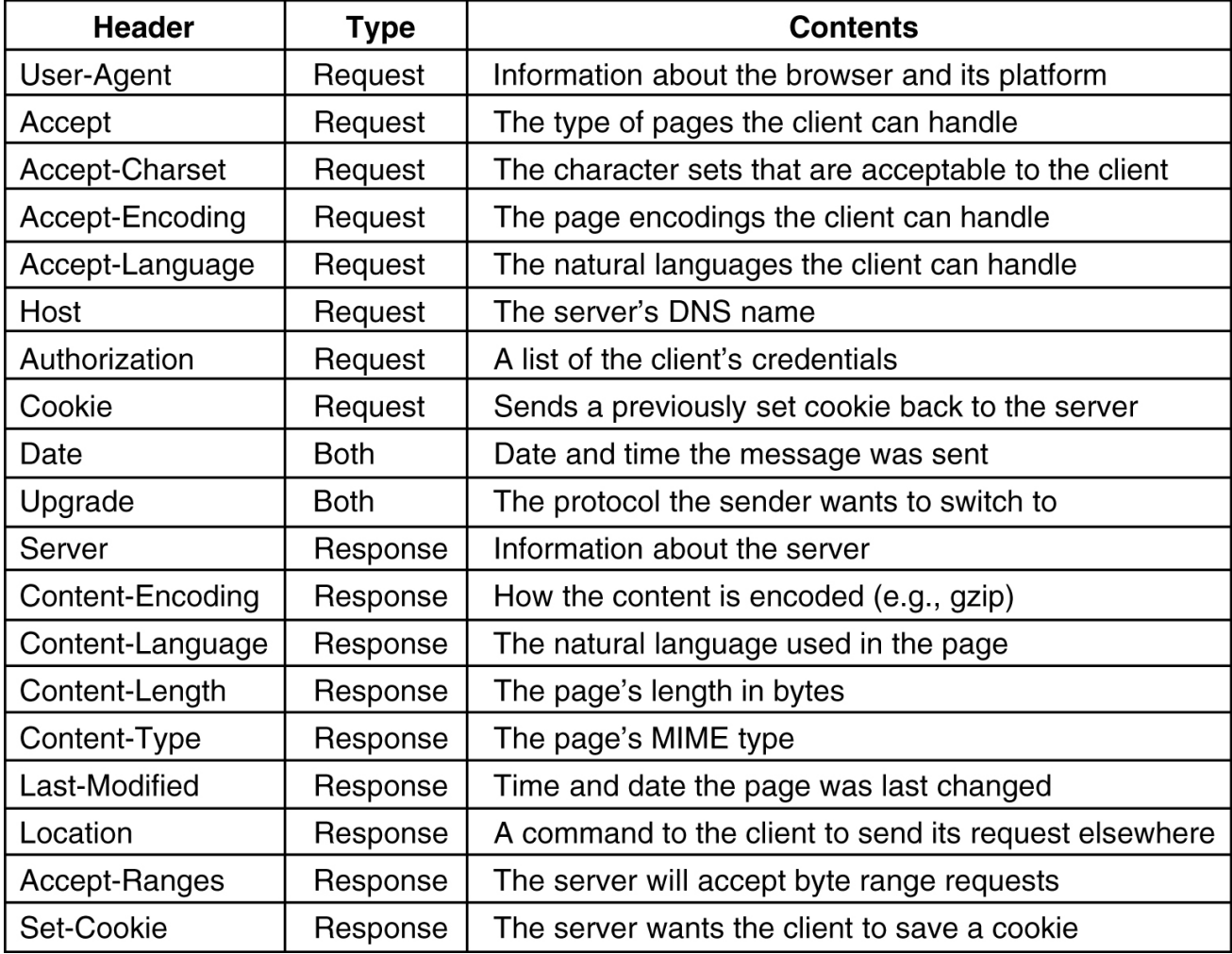

Some HTTP message headers.

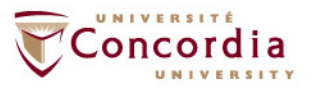

## **Références**

- **1. Livre de référence, chapitre <sup>7</sup>**
- **2. HTTP RFC**

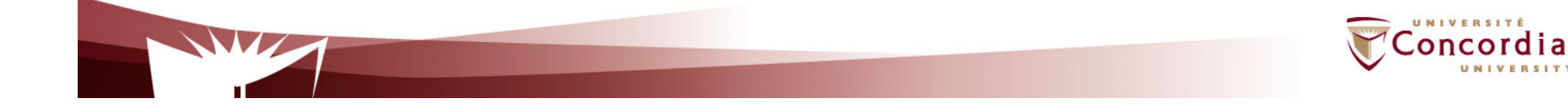

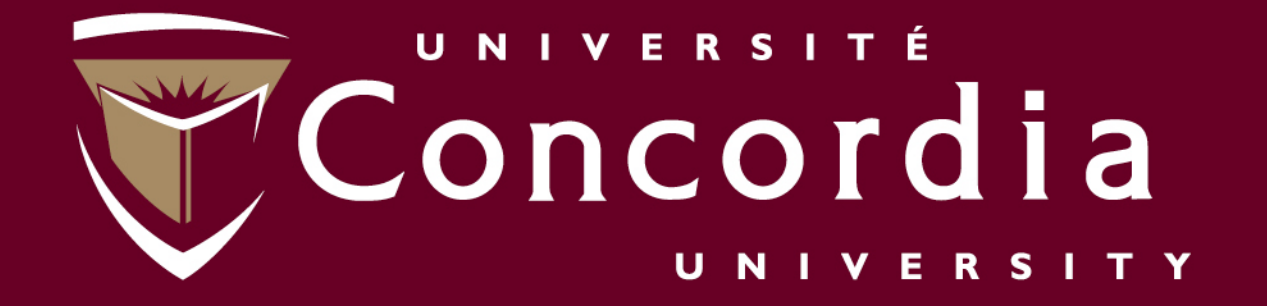

### www.ciise.concordia.ca